As you are now the owner of this document which should have come to you for free, please consider making a donation of £1 or more for the upkeep of the (Radar) website which holds this document. I give my time for free, but it costs me money to bring this document to you. You can donate here https://blunham.com/Misc/Texas

Many thanks.

## Please do not upload this copyright pdf document to any other website. Breach of copyright may result in a criminal conviction.

This Acrobat document was generated by me, Colin Hinson, from a document held by me. I requested permission to publish this from Texas Instruments (twice) but received no reply. It is presented here (for free) and this pdf version of the document is my copyright in much the same way as a photograph would be. If you believe the document to be under other copyright, please contact me.

The document should have been downloaded from my website https://blunham.com/, or any mirror site named on that site. If you downloaded it from elsewhere, please let me know (particularly if you were charged for it). You can contact me via my Genuki email page: https://www.genuki.org.uk/big/eng/YKS/various?recipient=colin

You may not copy the file for onward transmission of the data nor attempt to make monetary gain by the use of these files. If you want someone else to have a copy of the file, point them at the website. (https://blunham.com/Misc/Texas). Please do not point them at the file itself as it may move or the site may be updated.

It should be noted that most of the pages are identifiable as having been processed by me.

\_\_\_\_\_\_\_\_\_\_\_\_\_\_\_\_\_\_\_\_\_\_\_\_\_\_\_\_\_\_\_\_\_\_\_\_\_\_\_

If you find missing pages, pages in the wrong order, anything else wrong with the file or simply want to make a comment, please drop me a line (see above).

It is my hope that you find the file of use to you.

Colin Hinson In the village of Blunham, Bedfordshire.

I put a lot of time into producing these files which is why you are met with this page when you open the file.

TEXAS INSTRUMENTS AMPL

# **TMAM6083 Emulator**

**For TMS9995** 

## **MICROPROCESSOR SERIES<sup>TM</sup>**

**User's Guide** 

#### $\mathcal{L} \in \mathcal{L}$  . The TMAM 6083 EVM/EMULATOR MODULE

 $\sim 10^{-4}$  .

 $\mathcal{O}(\mathcal{O}_\mathbf{C})$ 

 $\sim 10^7$ 

#### TABLE OF CONTENTS

#### SECTION 1: INTRODUCTION

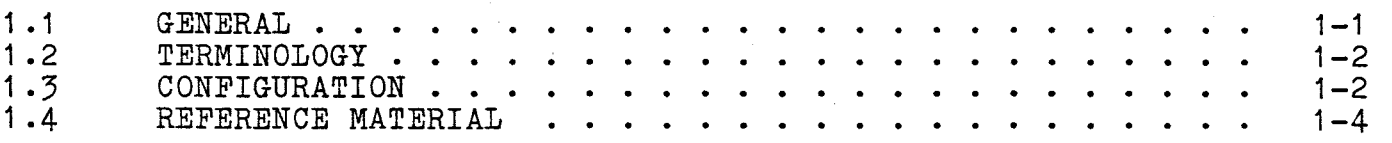

#### SECTION 2: INSTALLATION AND SYSTEM CHECKOUT

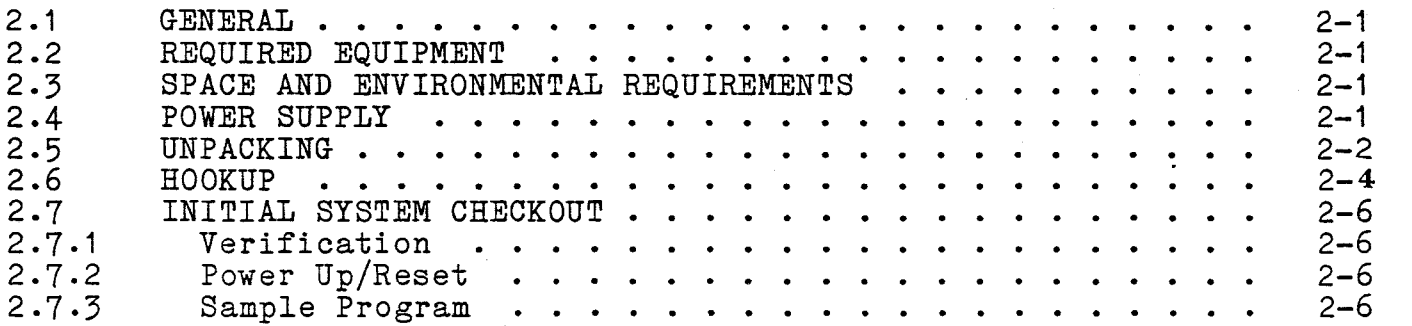

#### SECTION 3: EMUBUG INTERACTIVE MONITOR

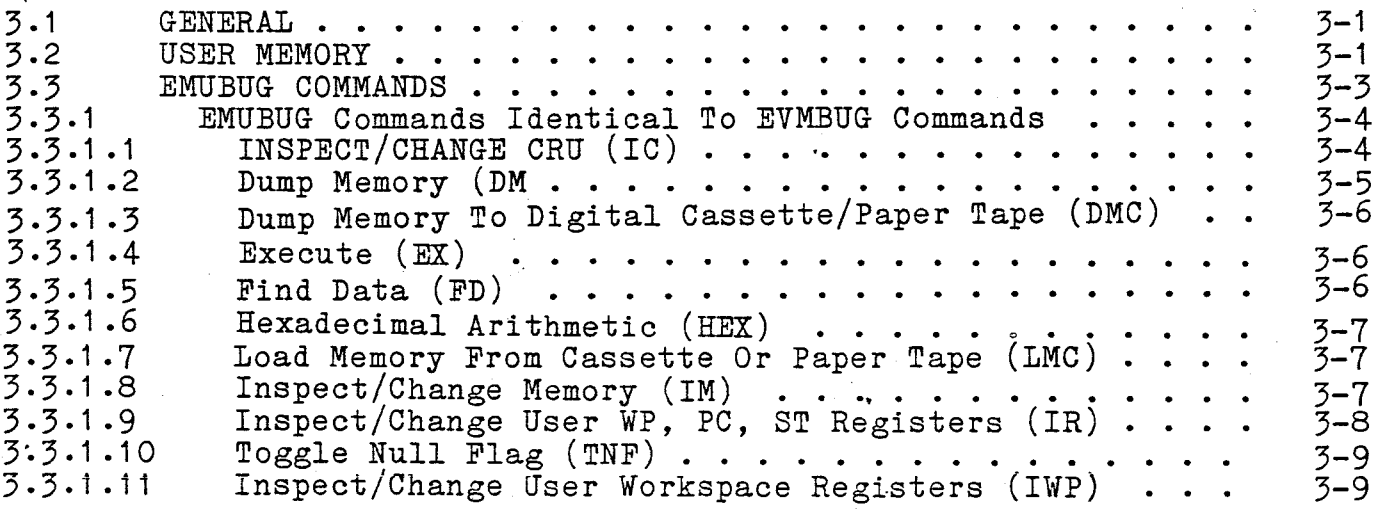

 $\mathbf{i}$ al construction

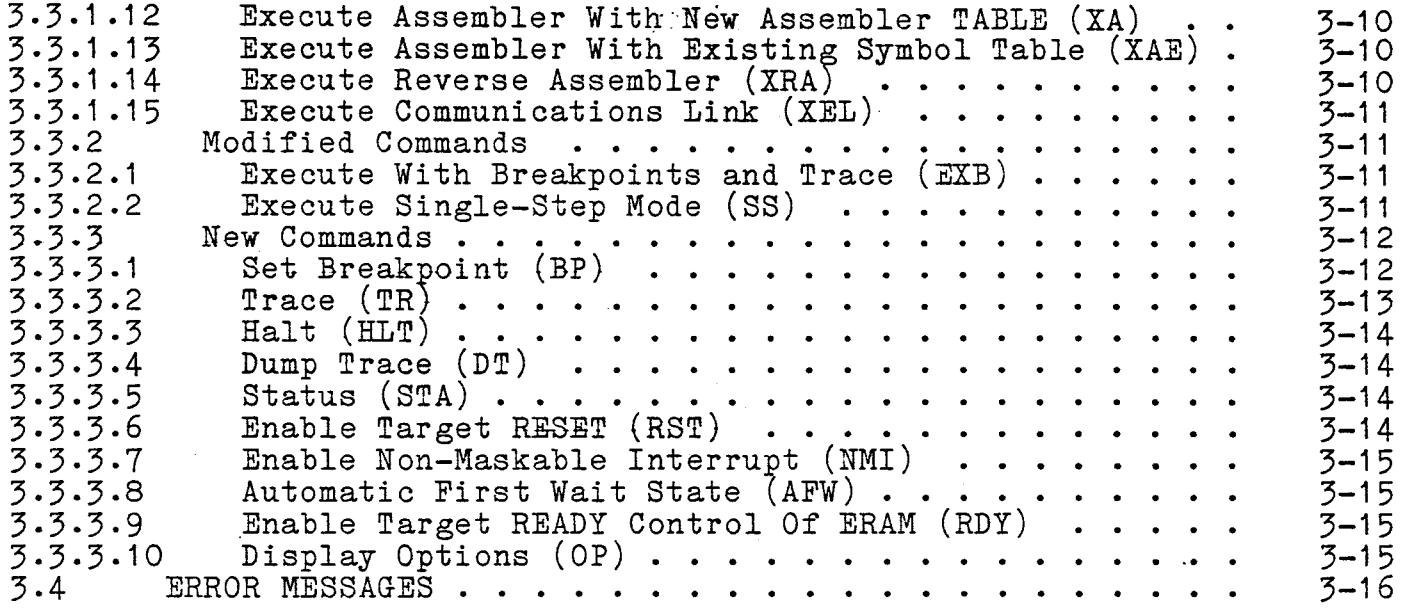

### SECTION 4: THEORY OF OPERATION

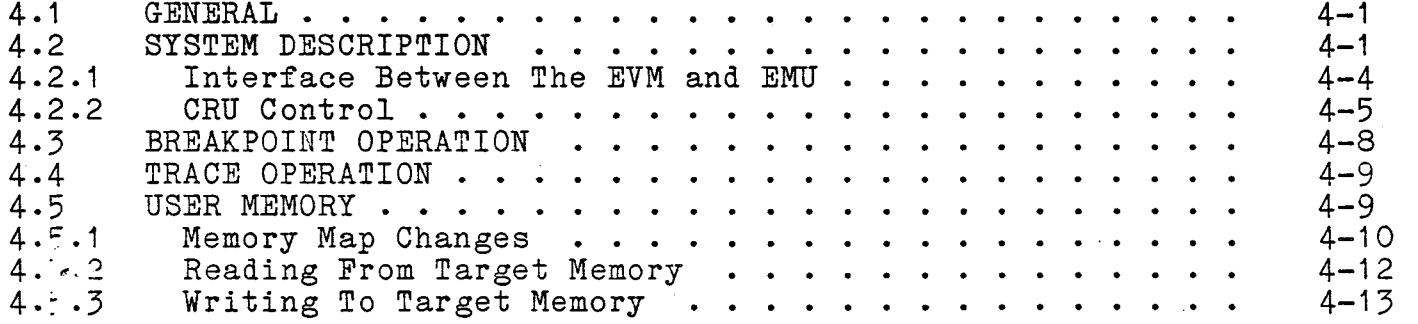

#### SECTION 5: MODIFICATIONS TO THE TMAM 6095 EVM

 $\sim$ 

 $\cdot$ 

 $\mathcal{A}^{\mathcal{A}}$ 

#### LIST OF ILLUSTRATIONS

 $\sim$ 

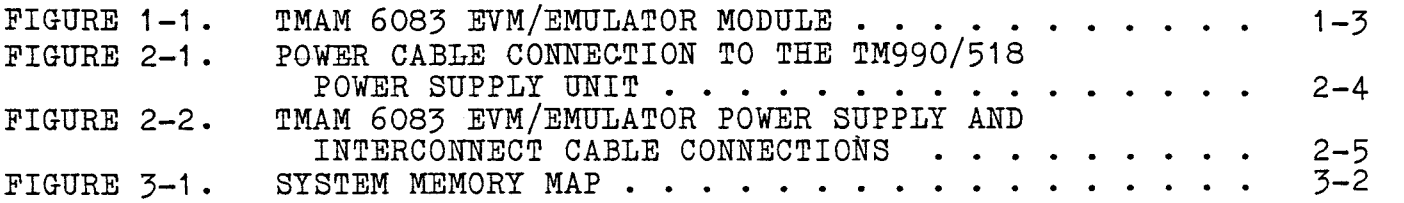

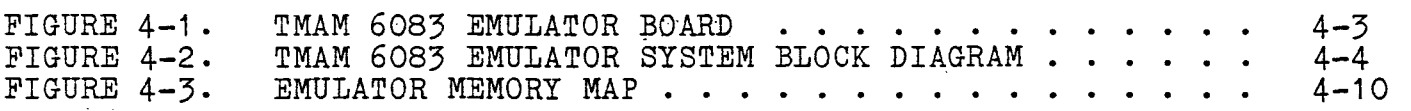

#### LIST OF TABLES

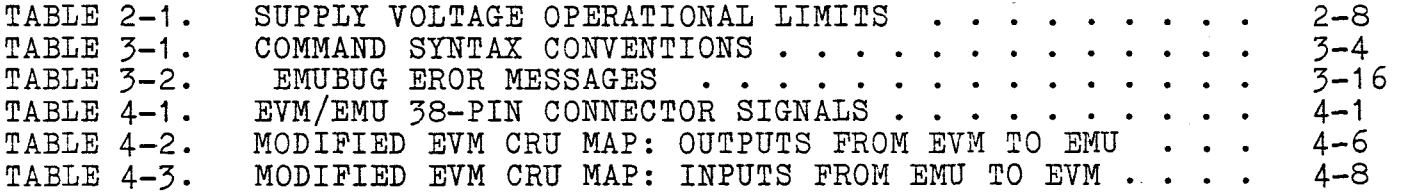

 $\overline{a}$ 

٠

#### SECTION 1

 $\omega$  , the section of

#### OVERVIEW

#### 1.1 GENERAL

The TMAM 6083 is a stand-alone in-circuit emulator for the TMS9995 microcomputer. The Emulator assembly is a dual-board system designed to enable the user to test hardware and software of TMS 9995 systems. A minimal system consists of the following components:

- A TMAM 6083 Emulator unit, consisting of:
	- An Emulator Board, part number 1603212
	- A modified TMAM 6095 Evaluation Board, part number 1603152-2
	- A target connector assembly, part number 1603352
- An RS-232-compatible CRT terminal (user supplied)

Power supply unit, part number TM990/518 (user supplied) - Power supply unit, part number TM990/518 (user supplied)<br>Note:-The larger system clock option is not supported on the Targer connector Note:- The larger system clock option is not supported on the larger connection of the larger on the 1963-0001

Its features include:

- Full-speed, no-wait-state in-circuit emulation for TMS 9995-12 (12 MHz).
- Complete access to user target system memory and I/O spaces, i.e., no restriction on target system usage of these spaces.
	- 256-state trace of the 16-bit address bus and the 8-bit external data bus.
	- 8K bytes of user memory
	- Second EIA serial port for download of software from an optional TI FS/990, DS/990, or TMAM 9000 host system.
	- An interactive DEBUG monitor (EMUBUG).
	- A versatile hardware breakpoint capability on any memory access. Qualifiers are user selectable to breakpoint on read, write, instruction fetch, or any combination thereof.

 $1 - 1$ 

- Symbolic assembler.
- Reverse assembler.

#### 1.2 TERMINOLOGY

Throughout this document, the following terminology will be used:

Emulator: The TMAM 6083 two-board assembly.

EVM or EVM Board: The modified TMAM 6095 Evaluation Module for the TMS 9995 microcomputer. (Detailed information concerning this board is given in the TMAM 6095 Evaluation Module For The TMS9995 User's Guide; hardware is referenced in Section 5.)

EMU or EMU Board: The second board of the Emulator assembly.

Target Connector or Target Connector Assembly: The actual interface mechanism between the Emulator and the Target System.

#### 1.3 CONFIGURATION

'he EVM and EMU boards are joined, component sides out, by a 38-pin connector located approximately in the center of the boards. The terminal for the Emulator is connected to EIA Port 1 of the EVM board; the optional host system is connected to Port 2. The EVM controls the  $E$ mulator, but functions completely asynchronous to the system.

Figure 1-1 illustrates the Emulator board portion of the Emulator System.

والمستورة

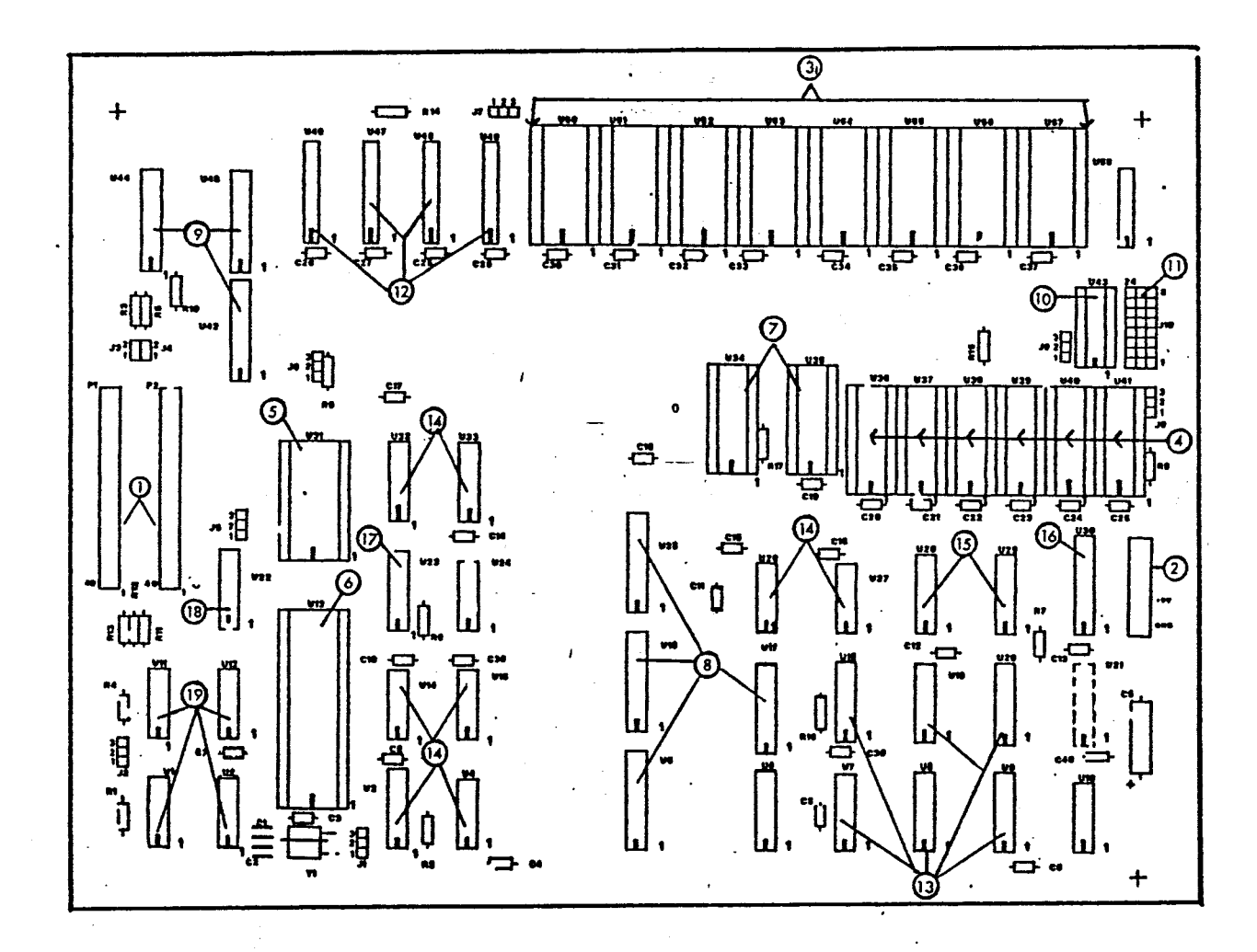

**1. 7.rget Connector Cable Sockets (P1, P2) 2. ' .- er Cable Socket 3. ..-er RAM Chips (U50—U57) 4. 7:ace Memory (U36—U41) 5. Virtual RAM (U31) 6. TMS 9995 Socket (U13) 7. Breakpoint and Trace Address Memories (U34, U35) 8.** Interface Buffers TO EVM Board (U5, U16, U17, U25) **9. Interface Buffers To Target System (U42, U44, U45) 10. Mapping PROM (U43) 11. Map—select Jumpers (J10) 12. Breakpoint (U46, U48) and IAQ (U47, U49)" Address Registers 13. CRU Decoders (U6—U9, U18—U20) 14. Breakpoint and Trace Decode Logic (U26/U27/U32/U33/U14/U15/U3/U4) 15. Trace State Counters (U28, U29) 16. Address Buffer For Reading Trace Memory (U30) 17. Virtual RAM Control Multiplexor (U23) 18. Target System Buffer (U22) 19. TMS 9995 Ancillary Decode Logic** 

**FIGURE 1-1. TMAM 6083 EMULATOR BOARD.** 

#### 1.4 REFERENCE MATERIAL

The following documents will provide support information:

TMAM 6095 Evaluation Module For TMS9995 User's Guide, MP 401 (NOTE: in this document, this manual is refered to as the EVM User's Guide)

 $\mathcal{L}_{\text{max}}$  ,  $\mathcal{L}_{\text{max}}$ 

TMS9995 Microcomputer Data Manual, MP021

#### SECTION<sub>2</sub>

#### INSTALLATION

#### 2.1 GENERAL

This section provides instructions for installation of the TMAM 6083 Emulator. The following paragraphs supply information for unpacking, set-up, and powering up the system, as well as providing parameters for power, space and environmental requirements.

#### 2.2 REQUIRED EQUIPMENT

The following components are required for the TMAM 6083 Emulator:

- The two-board Emulator assembly
- Target connector assembly
- Two target connector/emulator interconnect cables
- Power supply cable
- TM990/518 power supply unit, or equivalent
- Terminal: EIA RS-232, or 20ma current loop-compatible TTY.

#### 2.' SPACE AND ENVIRONMENTAL REQUIREMENTS

The Emulator setup requires adequate space on a flat, non-conductive horizontal surface. The space must allow room at the rear for EIA cable connections to the EVM board, and the placement of the power supply. Space to the side is needed for the target system and interface cables. Clearance at the front is necessary for user access to both the Emulator and the terminal. Additional space for a target system terminal may also be necessary, and, if desired, workspace for an oscilloscope. All space provided should be free of any material that could block the ventilation louvers on the underside of the interface terminal(s).

Environmental requirements are the same as for any microprocessor system: a reasonably open, air conditioned area. Air temperature should not exceed 80 degrees Farenheit; humidity, 80 percent.

#### 2.4 POWER SUPPLY

The TM990/518 power supply unit is plugged into a standard AC wall

outlet. The power connect cable connects the power supply unit to the EVM (bottom) board power buses located in the center of the right margin of the prototyping area,.and the EMU (top) board power buses located in the center of the right margin of the emulator board, as shown in Figure 2-1. The connections on the EVM and Emulator ends of the power supply cable are positively keyed to prohibit misconnection to the power supply. Care should be exercised to insure proper connection at the power supply end (See 2.6, below).

#### 2.5 UNPACKING

Lift the TMAM 6083 Emulator from its carton and remove the protective wrapping. Check for shipping damage; if any is found, notify your TI distributor. Verify that the following components are included:

- Two—board TMAM 6083 Emulator
- Target connector assembly
- Two target connector/emulator interconnect cables
- Power connector cable

Insure that all jumpers are in correct positions as follows:

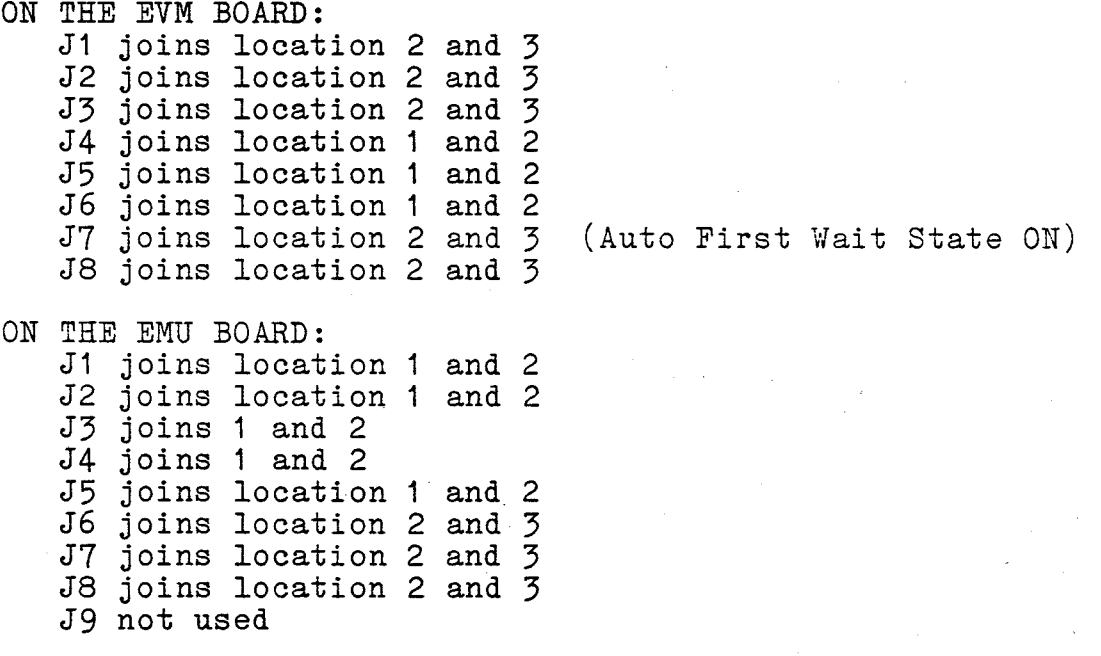

Jumper J10 is used in conjunction with the memory decoding PROM (U43) to map the 8K bytes of emulator expansion memory into the desired address space. The decoding PROM (U43) provided with the emulator allows the user to select one of four separate memory maps by simply changing the jumper positions of J10.

J10 consists of eight rows with three pins in each row. In order to select a particular memory map the jumpers should be positioned as shown below:

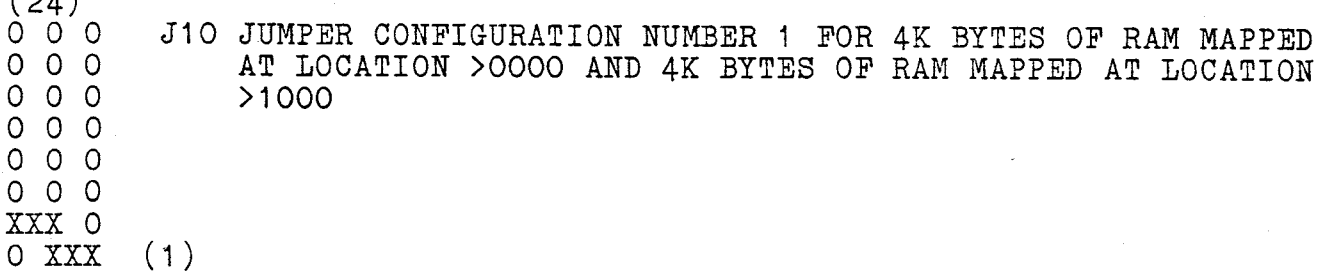

 $(24)$ 

(24) 0 0 0 J10 JUMPER CONFIGURATION NUMBER 2 FOR 4K BYTES OF RAM MAPPED AT 0 0 0 0 J10 JUMPER CONFIGURATION AND AT TRANGOLOGY LOCATION >0000 AND 4K BYTES OF RAM MAPPED AT LOCATION >8000 0 0 0 0 0 0 XXX 0 0 XXX O 0 0 O 0 0 (1)

 $(24)$ <br>0 0 0 O 0 0 J10 JUMPER CONFIGURATION NUMBER 3 FOR 4K BYTES OF RAM MAPPED AT 0 0 0 0 COCATION > 0000 AND 4K BYTES OF RAM MAPPED AT LOCATION > EOOO LOCATION >0000 AND 4K BYTES OF RAM MAPPED AT LOCATION >E000 77X0 0 XXX  $0 \leq 0$  $0 \cdot 2$  $0 \circ 0$  $0 0 0 (1)$ 

 $\begin{array}{c} (24) \\ \text{XXX} \end{array}$ XXX O J1O JUMPER CONFIGURATION NUMBER 4 FOR 4K BYTES OF MEMORY MAPPED<br>O XXX **AT LOCATION >DOOO AND 4K BYTES OF MEMORY MAPPED AT LOCATION** 0 XXX AT LOCATION >DOOO AND 4K BYTES OF MEMORY MAPPED AT LOCATION 0 0 0 >E000 O 0 0 0 0 0 0 0 0 0 0 0 0 0 0 (1)

See Section **4.5.1** for details concerning how to change the memory map if one different from those given above is needed.

2.6 HOOKUP

1. Attach power-connect cable to both boards of the Emulator, as shown in Figure 2-1.

NOTE: If using a power supply other than the TM990/518, remove the  $1/4$  inch Faston terminals from the cable and attach the proper connector or plugs for the power supply being used. The power cable conductors are color-coded as follows:

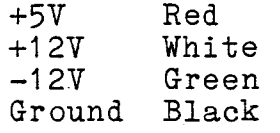

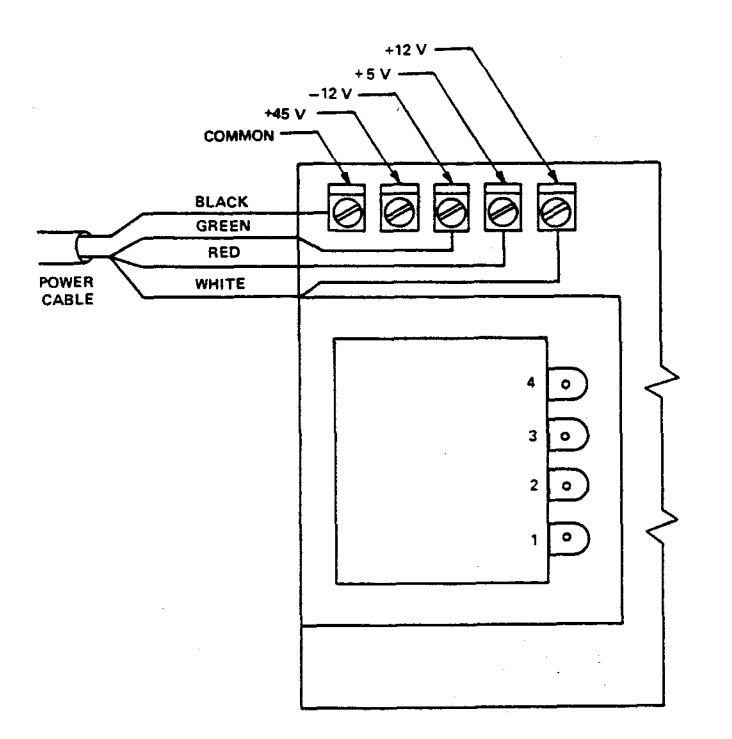

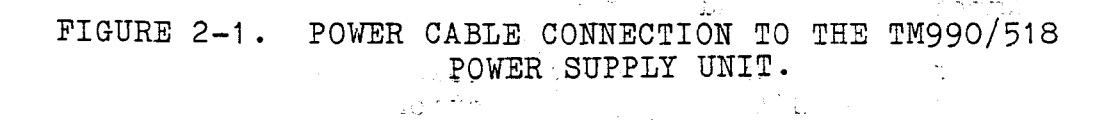

÷.

 $2 - 4$ 

Loiden

nanua.<br>Transa

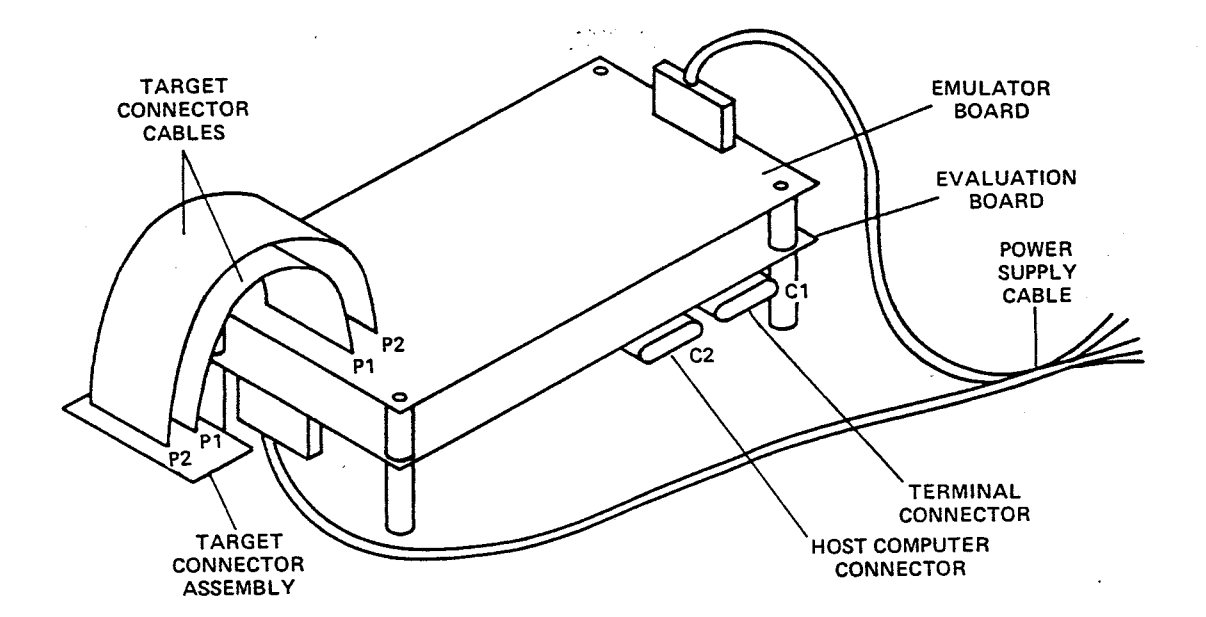

#### FIGURE 2-2. TMAM 6083 EMULATOR POWER SUPPLY AND INTERCONNECT CABLE CONNECTIONS.

2. Connect target connector assembly to the Emulator as follows:

- Target connector cable from P1 on the EMU board to P1 on the target connector assembly.
- Target connector cable from P2 on the EMU board to P2 on the target connector assembly.
- 3. , Connect the terminal cable to Port 1 EVM board. The following signals must be present:

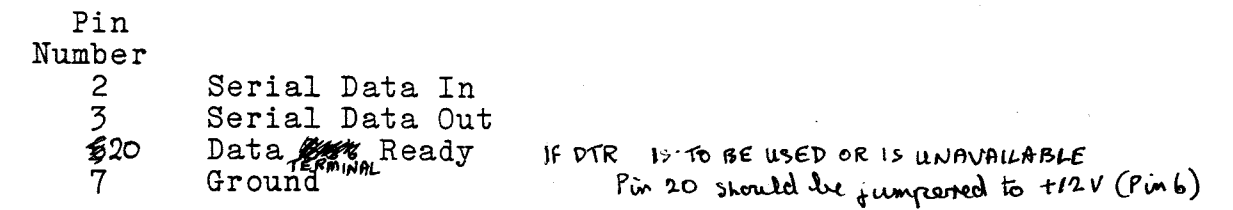

If DSR is not to be used or is unavailable, pin 6 should be jumpered to ground (pin 7).

In order to utilize the download option, connect a host computer 4. to Port 2 - EVM board. See Section  $\bar{7}$  of the EVM User's Guide for information on the EIA communications link. In addition to the cable connection shown in the EVM manual, the Data Weld Ready (D $\sqrt{P}R$ ) signal must be provided (pin20 to pin20).

5. Plug the power supply unit line into any properly grounded AC wall outlet.

> CAUTION: Be extremely careful to apply correct voltage levels to the module. Texas Instruments assumes no responsibility for damage caused by improper wiring or voltage applications by the user.

#### 2.7 INITIAL SYSTEM CHECKOUT

This section contains a system check-out procedure to verify that the Emulator is operational.

#### 2.7.1 Verification

Verify that all jumpers are in the correct positions and that the following conditions apply:

- Power is connected to correct pins.
- All board connections as described in paragraph 2.6 are correct.
- The baud rate and communications mode are correctly set at the terminal and that the terminal is ON LINE. (NOTE: baud rate should be set at 2400 or lower.)

#### 2.7.2 Power Up/Reset

- 1. Apply power to the Emulator and the terminal.
- 2. Activate the RESET Switch on the EVM.
- 3. Press the 'A' key on the terminal. EMUBUG measures the time of the start bit and determines the baud rate. To account for different terminals used, a carriage return time of 200 ms is different terminals used, a carriage return time of 200 ms provided for all baud rates at or slower than 1200 baud.
- 4. EMUBUG prints the message:

9995 EMULATOR 16013596 REV 1.n (n = version number)

MON ?

This is a request to input a command to the scanner. Commands are descrbed in detail in Section 3 of this manual. The Instruction Set for the EVM assembler is defined in Section 6 of the EVM User's Guide.  $\sim 2.2$  ,  $\sim 0.05$ 

2.7.3 Sample Program

 $\bullet$ 

The following sample program may be used to test the Emulator:

 $\omega$  . The second  $\omega$ 

 $2 - 6$ 

MON? XA 80 0080 0300 LIMI 0 MASK ALL INTERRUPTS 0082 0000 0084 02E0 LWPI WP LOAD WORKSPACE POINTER 0086R0000 0088 04C0 CLR RO<br>008A 0201 LI R1,1 INITIALIZE OLDEST VALUE INITIALIZE MOST RECENT VALUE 008A 0201 008C 0001 008E A001 LP A R1,R0 COMPUTE NEXT VALUE IF CARRY, THEN OVERFLOW OCCURRED 0090R18FF JOC OVR<br>0092 CO80 MOV RO,R2 SAVE NEXT VALUE 0092 C080<br>0094 C001 0094 C001 MOV R1,R0 UPDATE OLDEST VALUE MOV R2, R1<br>JMP LP UPDATE MOST RECENT VALUE 0098 10FA VALUE TOO LARGE, STOP 009A 0340 OVR IDLE 0090\*1804 OO9C 10FE JMP OVR<br>OO9E WP EQU \$ CONTINUE  $EOU S$ 0086\*009E<br>009E END 0000 MON? XRA 80 9C 0080 0300 LIMI >0000 0084 02E0 LWPI >009E 0088 04C0 CLR RO<br>008A 0201 LI R1,>0001 008A 0201 LI 008E A001 A R1, R0<br>0090 1804 J0C >009A 0090 1804 JOC >009A<br>0092 CO80 MOV RO.R2 0092 C080 MOV RO, R2<br>0094 C001 MOV R1, R0 0094 C001 MOV R1, R0<br>0096 C042 MOV R2, R1 0096 C042 MOV R2, R1<br>0098 10FA JMP >008E 0098 10FA JMP 009A ^340 IDLE 009(.' DFE JMP >009A MON? IR W=BFD6 P=F084 80 S=0000 MON? BP MODE  $(IN, OUT, 1, 2) = I ? 2$ ADDRESS 1 = 0000 ? 92 ADDRESS 2 = 0000 ? 9A  $QUAL (XARW) = OOOO$  ? 9A MON? EXB BREAKPOINT ENCOUNTERED AT 0092 009E 0092 C000 C080 MON? IWA  $\hat{J}$ R0=0001 R1=0001 R2=5AFE R4=52F4 R5=A100 R6=78FC R7=7ABE<br>RC=A5FD RD=5BOC RE=E5FA RF=AFFB  $RB=A5FB$   $RC=A5FD$ R8=5OFF R9=4BOC RA=A5FE MON? EXB BREAKPOINT ENCOUNTERED AT 0092 009E 0092 ' COOO CO80 MON? IWR R0=0002

MON?EXB BREAKPOINT ENCOUNTERED AT 0092 009E 0092 C000 C080 MON? IWR R0=0003 MON? EXB BREAKPOINT ECOUNTERED AT 0092 009E 0092 C000 C080 MON? IWR R0=0005 MON? BP MODE  $(IN, OUT, 1, 2) = 2$  ? 1 ADDRESS  $1 = 0092$  ? 9A  $QUAL (XARW) = 1000$  ? MON? TR MODE  $(IN, OUT, 1, 2) = I$ ADDRESS 1 = 0000 ? A2 ADDRESS  $2 = 0000$  ? FFFF QUAL (XARW = 0000 ? 0001 BP ON FULL TRACE = NO ? Y TRACE COUNT LIMIT = 01 ? 20 MON? EXB TRACE BUFFER FULL 009E 0096 C000 C042 MON? DT 20<br>0020 00 0020 00A2 00 0005<br>001F 00A3 05 001F 00A3 05<br>001E 00A2 00 001E 00A2 00 0008 0043 08<br>0042 00 001C 00A2 00 000D<br>001B 00A3 0D 001B 00A3 OD<br>001A 00A2 00 001A 00A2 00 0015<br>0019 00A3 15 0019 00A3 15<br>0018 00A2 00 00A2 00 0022<br>00A3 22 0017 00A3 22<br>0016 00A2 00 0016 00A2 00 0037 0015 00A3 37<br>0014 00A2 00 0014 00A2 00 0059<br>0013 00A3 59 0043 59<br>0042 00 0012 00A2 00 0090<br>0011 00A3 90 0011 00A3 90<br>0010 00A2 00 00A2 00 00E9<br>00A3 E9 000F 00A3 E9<br>000E 00A2 01 000E 00A2 01 0179<br>000D 00A3 79 000D 00A3 79<br>000C 00A2 02 000C 00A2 02 0262<br>000B 00A3 62 000B 00A3 62<br>000A 00A2 03 000A 00A2 03 03DB<br>0009 00A3 DB 0009 00A3 DB<br>0008 00A2 06 0008 00A2 06 063D 0008 00A3 3D<br>0006 00A2 0A 0006 00A2 0A 0A18<br>0005 00A3 18 00A3 18<br>00A2 10 0004 00A2 10 1055<br>0003 00A3 55 0003 00A3 55<br>0002 00A2 1A 0002 00A2 1A 1A6D - 100001 00A3 6D 00A3

 $\hat{\boldsymbol{r}}$ 

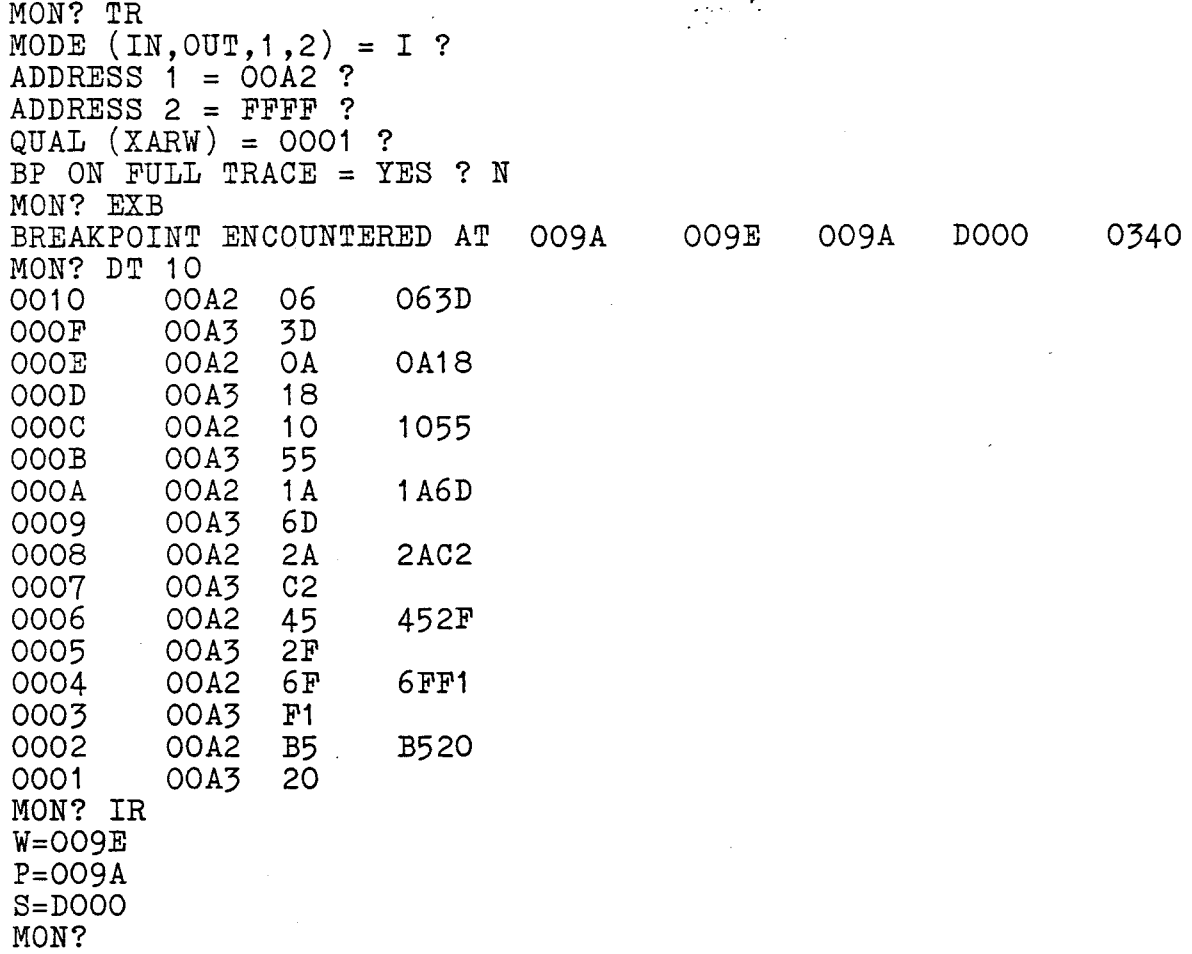

 $\ddot{\phantom{0}}$ 

 $\frac{1}{2}$ 

 $\bar{\beta}$ 

¢

 $\omega_{\rm{max}}$ 

 $\overline{ }$ 

 $\ddot{\phantom{0}}$ 

 $\ddot{\phantom{0}}$ 

 $\ddot{\phantom{a}}$ 

#### SECTION 3

#### EMUBUG INTERACTIVE DEBUG MONITOR

#### 3.1 GENERAL

This section provides a description of the commands and subroutines available in the TMAM 6083 Emulator Debug Monitor (EMUBUG), including syntax conventions and EMUBUG error messages.

EMUBUG is a debug monitor which provides the interactive interface between the user and the TMAM 6083 Emulator. It is contained in three 2532-35 EPROMs. (NOTE: For the purpose of the EMUBUG monitor, all references to address space, memory contents, and CRU addresses specifically refer to user memory and CRU in which the Emulator operates.)

#### 3.2 USER MEMORY

User memory is provided on the Emulator as "expansion RAM" (FRAM). Figure 3-1 illustrates the memory map.

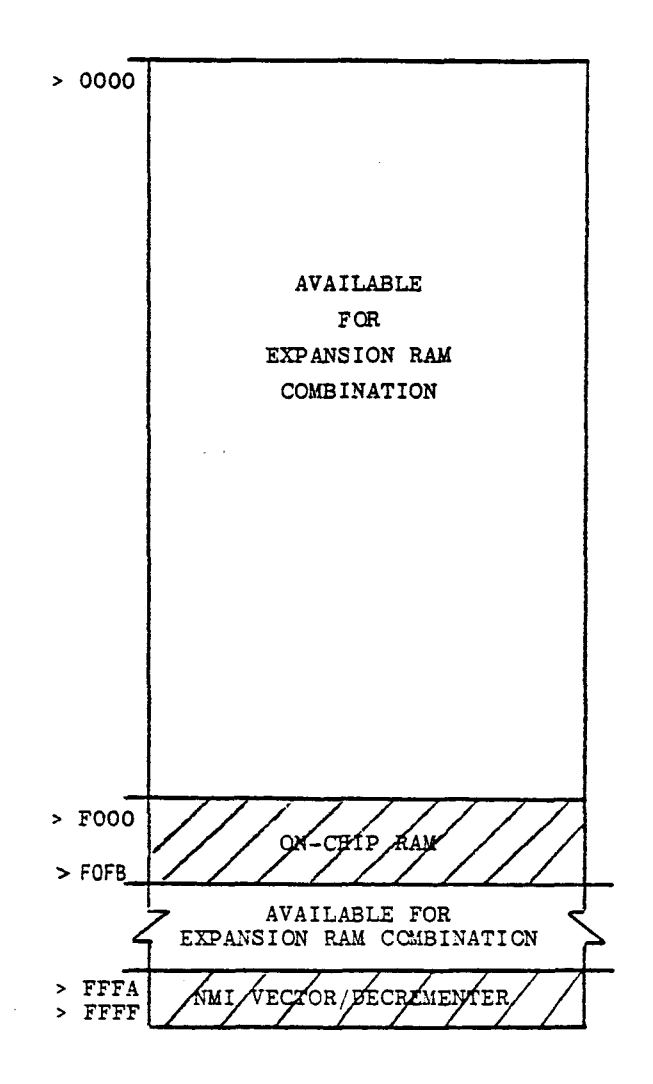

 $\bar{z}$ 

FIGURE 3-1. SYSTEM MEMORY MAP

The memory maps available to the user can be organized into one of four combinations, each consisting of two 4K combinations:

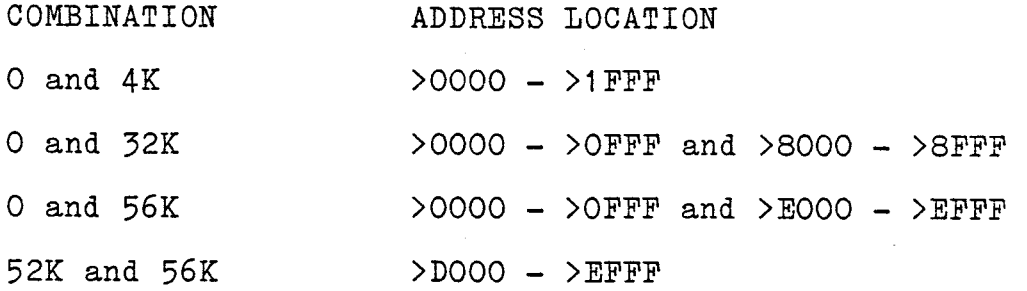

#### 3.3 EMUBUG COMMANDS

The Emulator software maintains the same user interface as EVMBUG in the TMS9995 Evaluation Module. The following commands are identical to the corresponding EVMBUG commands, except that they now deal with target memory:

IM (Inspect/Change Memory) DM (Dump Memory) FD (Find Data In Memory) IC (Inspect/Change CRU)<br>IR (Inspect/Change Hardy IR (Inspect/Change Hardware Register: WP/PC/ST) EX (Execute User Program)<br>XA (Execute Assembler Wit XA (Execute Assembler With New Symbol Table) IWR (Inspect/Change User Workspace Registers) LMC (Load Memory From Digital Cassette) DMC (Dump Memory To Digital Cassette)<br>HEX (Hex Arithmetic) HEX (Hex Arithmetic)<br>TNF (Toggle Null Fla TNF (Toggle Null Flag) XAE (Execute Assembler With Existing Symbol Table) XRA (Execute Reverse Assembly)<br>XCL (Execute Communications Li (Execute Communications Link)

Two of the EVMBUG commands have been modified:

EXB (Execute With Breakpoints and Trace)<br>SS (Execute In Single-Step Mode) (Execute In Single-Step Mode)

Ten new commands have been added which are unique to the Emulator:

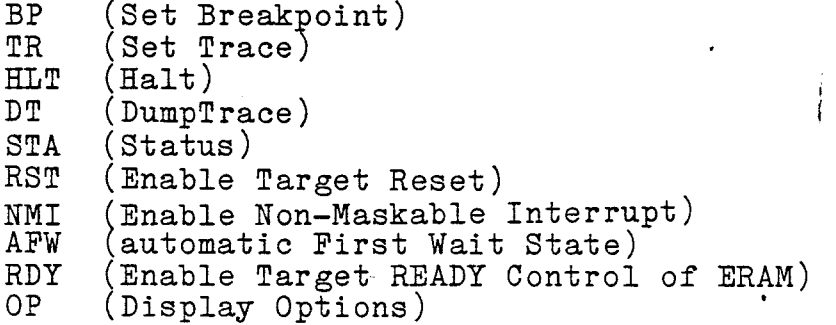

The EMUBUG commands are described in the following paragraphs . Table 3-1 presents the syntax conventions used in the command definitions.

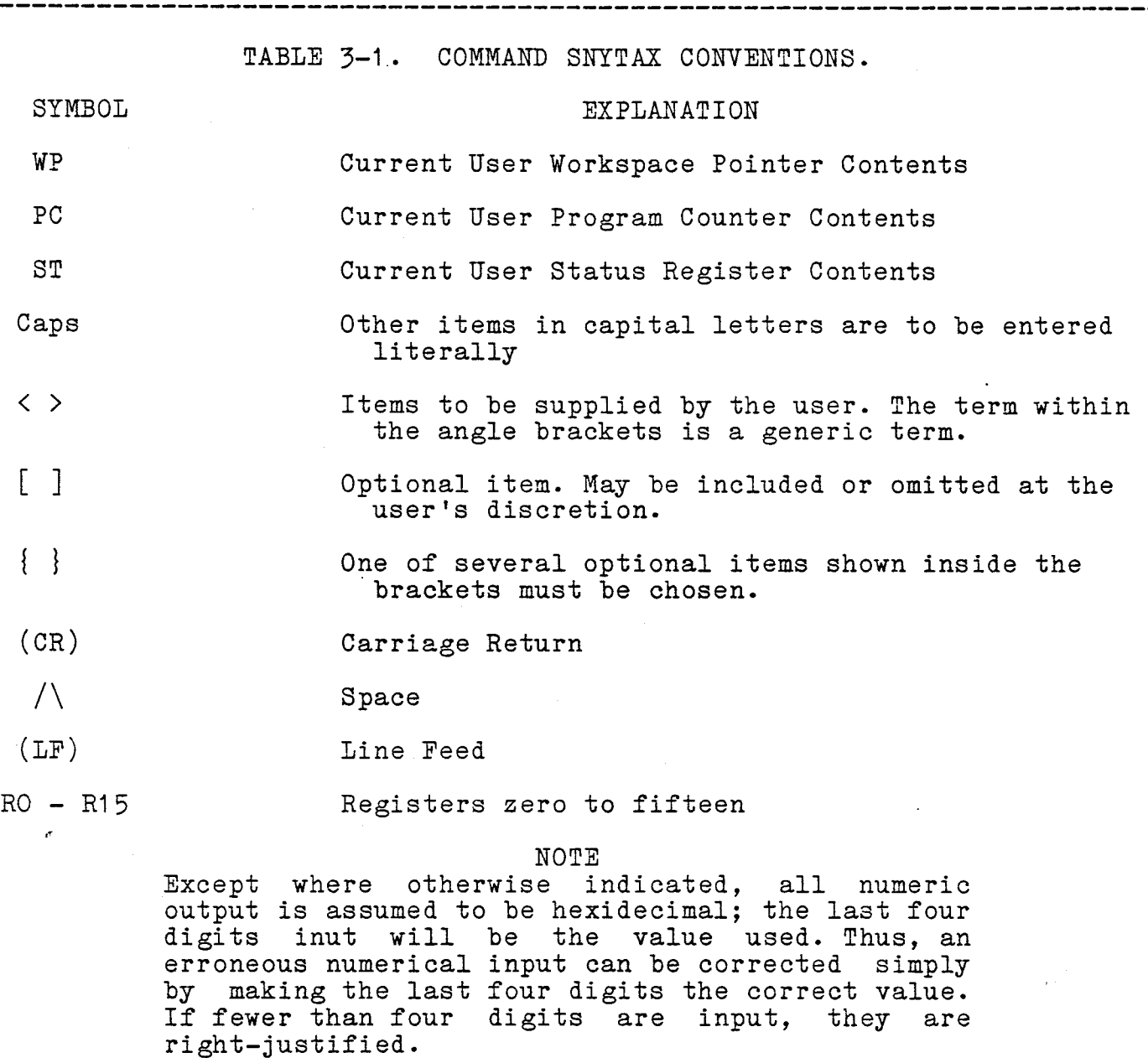

3.3.1 EMUBUG Commands Identical To EVMBUG Commands

 $\ddot{\phantom{0}}$ 

3.3.1.1 Inspect/Change CRU (IC). This command reads the number of bits specified by "count" (beginning at the specified CRU address), and displays them, right-justified, in a 16-bit hex number. "CRU address" is a 16-bit number stored in Register 12; up to 16 CRU bits may be displayed.

## SYNTAX: ICK $\wedge$ , } < CRU address> $K \wedge$ , } < count  $\frac{1}{2}$  (CR) >

The corresponding CRU output bits may be altered following input bit display by keying in desired hex data, right-justified.

NOTE: the effective software CRU address is double the hardware CRU bit address.

EXAMPLES:

(1) Check the contents of the TMS 9995 Flag Register (Flag  $0 - 15$ ).

> MON? IC 1EE0 1EE0=7FE0

(2) Using the CRU, configure the TMS 9995 Decrementer as an Event Counter and start decrementing.

> MON? IC 1EEO=7FEO 1EE0=003 MON?

(3) Check the contents of the MID Flag register on the TMS 9995.

> MON? IC 1FDA  $1$  $FDA = F$  $FFE$ MON?

3.3.1.2 Dump Memory (DM). Invoking DM causes displayed, beginning and ending at the start and stop addresses respectively, if specified. If no addresses are given, BMUBUG displays the contents of location >0000 and then returns control to EMUBUG. memory to be

> DAT TK STADE BRODESS AT (B), TSO D adoptes \$2) } SYNTAX: **DM**  $[c \wedge, \}$ <start ADDRESS> $[x \wedge, \}$ <stop ADDRESS>]]< $(c \wedge)$ >

Each line of output begins with the address of the first memory word displayed on the line. Eight memory words'follow on each line.

If a start address, but no stop address is supplied, all memory locations from the start address to the end of memory will be output before control returns to EMUBUG.

Memory dump can be terminated at any time by typing any character on the keyboard.

 $\cdot$ 

 $3 - 5$ 

3.3.1.3 Dump Memory To Digtl. Cassette/Paper Tape (DMC). This command causes computer memory to be copied to digital cassette or paper tape.

#### SYNTAX:  $DMC \ltimes \langle \cdot, \cdot \rangle$  < start address >  $\langle \cdot, \cdot \rangle$  < stop address >  $\mathbf{F}/\setminus\mathbf{F}$ ,  $\langle$  entry address $\sum_{i} \mathbf{F}(c_{i})$

The memory image is stored in non-relocatable 990 object format. (Object record format is explained in Appendix A of the EVM User's Guide.) The block of memory stored begins at start address and ends at stop address. The entry address parameter is for use by the LMC command to initialize the program counter when the memory block is restored from cassette or paper tape to computer memory. Once these parameters are entered, the monitor will display the prompt: IDT . The user then enters an IDT (program identifier) of up to, eight charcters, followed by a space or carriage return:

IDT=<program nam44<(CR)>4

After the IDT prompt is answered, the monitor will display the prompt: READY Y/N . When the cassette or paper tape punch is ready, answer the prompt with a Y.

See the EVM User's Guide, Section 5, paragraph 3.4.4, for details on preparing an ASR or paper tape punch.

 $3.3.1.4$  Execute  $(EX)$ . The EX command causes task execution to begin at current values in the Workspace Pointer and Program Counter.

$$
\text{SYNTAX:} \quad \text{EX} < \bigwedge_{\bullet} (\text{CR}) \}
$$

eb Exerution, once started, will continue until interruption by the HLT  $c$ c $m$ mand $,$ <del>the foot normally</del> provided at the one of a upor program. Dearpown<br>are both disabled when the processor is releared with this command.

3.3.1.5 Find Data (FD). The contents of memory locations from start address to stop address are compared to value for equality. The memory addresses whose contents equal value are printed out.

SYNTAX: FD $K(\lambda, \{\text{start address}\}\mathcal{K}(\lambda, \{\text{stop address}\}\mathcal{K}(\lambda, \{\text{value}\})\})$ 

If the termination character of <value> is a minus sign, the search will print the addresses of all bytes from start address to stop address whose contents are the rightmost byte in <value>. If the temination character is a carriage return (CR), then the search will print the addresses of all words from start address to stop address whose contents are equal to <value>.

EXAMPLES:

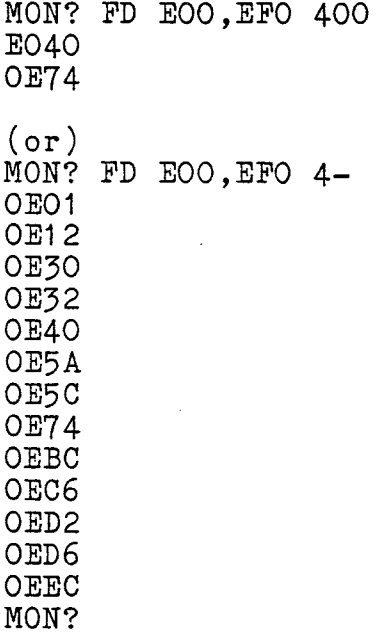

3.3.1.6 Hexadecimal Arithmetic HEX). The sum and difference of two hexadecimal numbers are output.

 $\label{eq:2} \begin{split} \mathcal{L}_{\mathcal{A}}(\mathcal{A}) & = \mathcal{L}_{\mathcal{A}}(\mathcal{A}) \mathcal{L}_{\mathcal{A}}(\mathcal{A}) \end{split}$ 

SYNTAX: HEX $\mathcal{L}\setminus\$ ,  $\{\text{number 1}\}\setminus\{\mathcal{C}\setminus\}$ ,  $\{\text{number 2}\}\$  $(\text{CR})$ 

EXAMPLE:

MON? HEX 200,100 H1+H2=0300 H1-H2=0100 MON?

3.3.1.7 Load Memory From Cassette Or Paper Tape (LMC). Data in 990 object record format is loaded from paper tape or cassette into memory. <Bias> is the relocation bias (starting address in RAM). Its default is >0. However, object code saved using the DMC command is restored using the relocation bias (starting address) specified for that command. Both relocatable and absolute data may be loaded into memory with the LMC command. After data is loaded, the module identifier (See Appendix A, Tag 0, in EVM User's Guide) is printed on the next line.

SYNTAX: LMC $\&\wedge$ ,  $\&\&\&\&$ 

3.3.1.8 Inspect/Change Memory (IM). Memory Inspect/Change opens a memory location, displays it, and gives the option of changing the data in the location.

SYNTAX: IM $K\backslash\{T\}$  < start address  $K$ (CR)>

The IC memory address directs a display of memory contents from the

start address each time the space bar is pressed. Each line of output consists of the address of the data word, followed by the data word itself. A termination character causes the following:

- (1) If a carriage return, control is returned to the command scanner.
- (2) If a space, the next memory location is opened and displayed.
- (3) If a minus sign (—), the previous location is opened and displayed.

If a hexadecimal value is entered before the termination character, the displayed memory location is updated to the value entered.

EXAMPLE:

 $EDOO=O2EO$  $EDO2 = EEA4$ ED04=0200  $EDO6=OOOA$ MON?

3.3.1.9 Inspect/Change User WP/PC/ST/Registers (IR)> The user Workspace Pointer (WP), Program Counter (PC), and Status Register (ST) are inspected and changed with the IR command.

SYNTAX:  $IR<\Lambda$ , (CR)}

The output letters WP/PC/ST identify the values of the three hardware re ' sters passed to the TMS9995 microcomputer when an EXB, EX, or SS co: and is entered. WP points to the workspace register area, PC points to the next instruction to be executed, and ST gives the Status Register contents.

A termination character causes the following:

الفائدة والتفا

- (1) A carriage return causes control to return to the command scanner.
- (2) A space causes the next register to be opened.

The order of display is: WP, PC, ST

EXAMPLES:

(1) MON? IR

 $W = EC16$  100<br> $P = O2E2$  DOO  $P=02E2$ MON?

(2) MON? IR

 $W = EC16$  $P=02E2$ S=D600 MON?

3.3.1.10 Toggle Null Flag (TNF). The TNF command is used to alert EMUBUG that the terminal being used is a 1200 baud terminal which is not a Texas Instruments' 733 ASR.

 $\label{eq:2} \frac{1}{2} \frac{1}{2} \frac{$ 

 $SYNTAX: TNF < \wedge, (cR)$ 

TNF is used ONLY when operating with a true 1200 baud peripheral device. TNF is NEVER used when operating at other baud rates.

To revoke the TNF command, enter it again.

3.3.1.11 Inspect/Change User Workspace Registers IWR). The IWR command is used to display the contents of all workspace registers or to display one register at a time, while allowing the user to change the register contents. The workspace begins at the address in the worspace pointer.

SYNTAX: IWR $[\langle\!\langle\ \rangle,\,\rangle\langle$ register number>]< $(CR)$ >

IWR, followed by a carriage return, causes the contents of the entire workspace to be printed. control is then passed to the command scanner.

IWR, followed by a register number in hex and a carriage return, causes display of the specified register's contents. The user may then enter a new value into the register. The follwoing are valid termination characters:

- (1) A space causes display of the next register.
- (2) A minus sign causes display of the previous register.

(3) A carriage return gives control to the command scanner.

3-9

#### EXAMPLES:

 $(1)$  MON? IWR

R0=0000 R1=0000<br>R7=ECOE R8=0001 R7=ECOE<br>RE=0E7A RF=9000 MON? R2=0AFS R3=0000 R4=4AE9 R5=0A00<br>R9=0142 RA=4AE9 RB=04AC RC=0000  $RA=4AE9$ 2 R6=0006 RD=ECOO

(2) MON? IWR 2 R2=EC6 3456<br>R3=02E2 100  $R3 = 02E2$ R4=CA01 R5=EC38 800F<br>R6=02A3 0  $R6 = 02A3$ MON?

3.3.1.12 Execute Assembler With New Assembler Table (XA). command clears the existing symbol table and allows establish a new symbol table. The XA allows the user to

e tenat

SYNTAX: XA $\mathbb{K}\setminus$ ,  $\langle$  assembly address>]< $(c\kappa)$ >

#### RYAMPLE:

MON? XA ED00

3.3.1.13 Execute Assembler W/Existing Symbol Table (XAE). The XAE command assembles using the existing symbol table.

See note below

SYNTAX: XAE $\{\hspace{-3pt}\leftarrow\hspace{-3pt}\setminus\hspace{-3pt}\right\}$  <  $\lambda$ ssembly address>]<  $\lambda$ ( $\kappa$ )>

EXAMPLE:

See note below MON? XAE ED00 ED00

3.3.1.14 Execute Reverse Assembler (XRA). This command allows the processed any EVM memory location and see the mnemonic representation of its contents. The program recreates a source listing from the object code stored in memory by printing the memory address, memory data, instruction mnemonic, and operands.

> SYNTAX: XRA $K(\lambda,1)$  < start address >  $K(\lambda,1)$  < end address >  $K(\kappa)$  >  $See$  note 1 on page  $3-19$

10te Symbols weed by the arrembler are 2 characters long. Longer yn bols nay be entered, but ttey are truncated by the evoremblert. EXAMPLE:

EMUBUG R1.0 MON? XRA EDOO ED04 EDOO F6BB SOCB  $*R11+, R10$ EDO2 9AA3 CB  $\otimes$ >O2A3(R3), $\otimes$ >FD7D(R10) MON?

3.3.1.15 Execute Communications Link XCL).

SYNTAX:  $XCL<\wedge,(CR)$ 

This command transfers control from the monitor to the EIA communications module. (See Section 7 of the EVM User's Guide.)

3.3.2 MODIFIED COMMANDS

The following EVMBUG commands have been modified:

3.3.2.1 Execute With Breakpoints And Trace (EXB). This command is used to execute instructions until a breakpoint occurs. Program execution begins at the address in the PC (set up by using the IR command). Execution terminates at the address specified in the EXB command, and a banner is output showing the contents of the hardware WP, PC, and ST registers, in that order. It is similar to the EVMBUG EXB command, except that no parameters are accepted. The necessary parameters are entered with the BP and TR commands (See paragraph  $3.3.3$ .

SYNTAX:  $EXB < \Lambda$ ,  $(ce)$ }

If a breakpoint is encountered, it is displayed in the same manner as an EVMBUG command, i.e., execution terminates at the address specified ana a banner is ouput showing the contents of the hardware WP, PC, and ST registers, in that order.

If no breakpoint is encountered, or if the users wishes to enter another command (such as Halt), the user may press any character and the monitor will be invoked.

EXAMPLE: (op MON? EXB • (WP) (PC) (ST) code) BREAKPOINT ENCOUNTERED AT 002A 0000 002A 8000 1000 See note on page  $3-18$   $\frac{1}{2}$   $9$   $9$   $9$   $9$   $-19$   $10$   $10$   $5$   $3$ 3.3.2.2 Execute Single—step Mode (SS)> Similar to the corresponding EVMBUG command, except that the system will now accept a step count. If no count is entered, one step is performed.

> SYNTAX:  $SS[\langle n\rangle, \langle count\rangle] < (cR)$ See Note 1 on page 3-19

#### EXAMPLE:

MON? SS,8

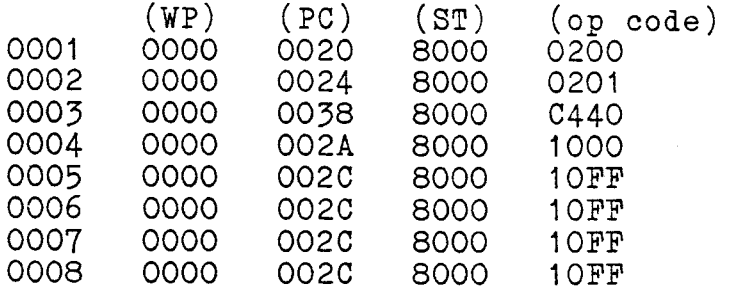

3.3.3 New Commands

The following commands are unique to the Emulator:

3.3.3.1 Set Breakpoint (BP). This command is used to specify breakpoint(s).

### SYNTAX: BP < $\wedge$ , (CR)}

When invoked, the following prompts are displayed:

BP

MODE  $(IN, OUT, 1, 2) = # ?$ ADDRESS  $1 = #\#\#$  ? ADDRESS  $2 = #\#4\#$  ?  $\texttt{QUAL} \left( \texttt{XARW} \right) = \# \# \# \# \; ?$ 

Where: # represents the last value entered.

To select the default, press the space bar or enter a carriage return.

The response to the Mode command must be an I, 0, 1 or 2. These represent in range (inclusive), out of range (exclusive), one unique address, or two unique addresses. The addresses 1 and 2 set the boundaries of the range to be searched, i.e., betweeen Address 1 and Address 2 (I mode), or exclusive of Address 1 thru Address 2 (0 mode).

The addresses are specified in the address prompts. The qualifier(s) to be used are selected by entering four characters which are either ones or zeros. A one selects the respective qualifier; a zero disables it. The qualifiers are:

X Execution\_ (Instruction fetch only)

A All (ALL memory references)

See note on Page 3-20/1/2

R Read (ANY memory Read operation)

W Write (ANY memory Write operation)

- EXAMPLES: COMMENTS EXAMPLES:<br>(1) MON? BP<br>MODE (IN, OUT, 1, 2) = 1 ? ADDRESS 1 = 0000 ? 002A QUAL (XARW) = 0000 ? 1000
	- (2) MON? BP MODE  $(IN, OUT, 1, 2) = 2$  ? ADDRESS 1 = 0000 ? 002A<br>ADDRESS 2 = 0000 0201 ADDRESS  $2 = 0000$  $QUAL (XARW) = 0100$

Specifying one breakpoint

Specifying two breakpoints

## See Note on Page 3-18

3.3.3.2 Trace) (TR). When a specified trace event (IAQ, Memory Read/Write, etc.) occurs between two specific addresses, the data is stored in the trace memory, which can be displayed when the user issues a Dump Trace command.

SYNTAX:  $TR < \wedge$ , (CR)}

When invoked, the following prompts are displayed:

TR

MODE  $(IN, OUT, 1, 2) = # ?$ ADDRESS  $1 = # # # * ?$ ADDRESS 2 =  $\# \# \#$  ? QUAL  $(XARW) = #\#+\#$  ? BP ON FULL TRACE =  $\# \#$  ? TRACE COUNT LIMIT =  $\ddot{H}$  ?

Where: # represents the last value entered.

To select the default, press the space bar or enter a carriage return.

The response to the Mode command must be an I, 0, 1 or 2. These represent in range (inclusive), out of range (exclusive), one unique address, or two unique addresses.

The addresses are specified in the address prompts. The qualifier(s) to be used are selected by entering four characters which are either ones or zeros. A one selects the respective qualifier; a zero disables it. The qualifiers are:

See note on Page 3-22

 $3 - 13$ 

- X Execution (Instruction fetch only)
- A All (ALL memory references)
	- R Read (ANY memory Read operation)
	- W Write (ANY memory Write operation)

If the full trace prompt is answered with a Y, a breakpoint will occur<br>when the number of trace events specified in the trace count limit when the number of trace events specified in the trace count prompt have occurred; the number must be 1 through 255 (in Hex).

#### EXAMPLE:

MON? TR MODE  $(IN, OUT, 1, 2) = I$  ? ADDRESS 1 = 0000 ? ADDRESS  $2 =$  FFFF ?  $QUAL (XARW) = 0100 ?$ BP ON FULL TRACE = YES ? N TRACE COUNT LIMIT =  $01$  ? 4

3.3.3.3 Halt (HIT) This command halts the emulator and returns control to the monitor. The Emulator must be in a Halt state before any command that utilizes Emulator address space can be executed.

SYNTAX:  $\text{HLT} < \wedge$ ,  $(\text{CR})$ }

EXAMPLE:

MON? HLT MON? STA EMULATOR IS HALTED

## See note on page 3-18

 $3.3.3.4$  Dump Trace  $(DT)$ > This command dumps the contents of the trace memory, from the specified number of trace events up to the most recent event.

SYNTAX:  $DTK\lambda$ ,  $\zeta$  arameter)< $(CR)$ 

The command accepts one parameter. If no parameter is entered, 255 steps will be output.

## See Note 1200 page 3-19

EXAMPLE:

MON? DT 7

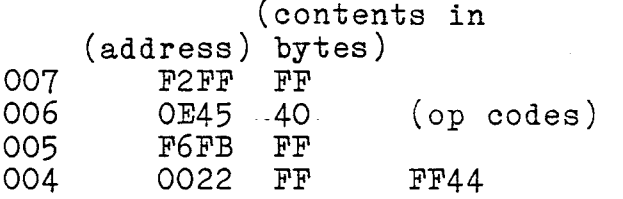

 $-3-14$ 

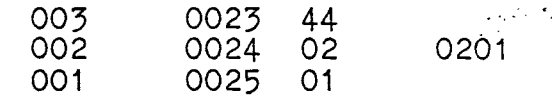

3.3.3.5 Status (STA) This command outputs the status of the emulator SYNTAX: STA $\langle \wedge, (\infty) \rangle$ 

EXAMPLE:

MON? STA EMULATOR IS RUNNING

3.3.3.6 Enable Target RESET (RST). This command permits the target system to control RESET.

SYNTAX: RST $\llbracket \lor \backslash$ ,}<value> $\llbracket \mathbf{x} \right\rVert$ (CR)>

If a non-zero value is entered with this command, the reset signal<br>from the target is allowed to cause a reset. If a zero or no value is from the target is allowed to cause a reset. If a zero or no value entered, target resets are ignored.

EXAMPLE:

MON? RST 1 MON?

3.3.3.7 Enable Non-Maskable Interrupt (NMI). Triggers the LREX external instruction on the EVM board to perform single-stepping. (See paragraph 4.11 in the EVM User's Guide)

SYNTAX: NMI $[\langle \Lambda_1 \rangle]$ <vnLue>]< $\langle c \rangle$ 

3.3.3.8 Automatic FirstWait State (AFW). If a non-zero value is entered with this command, the emulator will run with an Automatic First Wait State.

SYNTAX: AFW**achore** [< **A** , } < value>]< (CR)>

3.3.3.9 Enable Target READY Control Of ERAM (RDY). If a non-zero value is entered with this command, the READY signal from the target system will control the timing for the Emulator's expansion RAM.

SYNTAX: RDY01/40401E< A)} < 4-t-v,E>]<

3.3.3.10 Display Options (OP). Evoking this command will cause a display of the states of the RST, NMI, AFW, and RDY flags.

SYNTAX:  $0P < \Lambda$ ,  $(CR)$   $\}$ 

#### EXAMPLE:

MON? OP

TARGET RESET DISABLED AUTOMATIC FIRST WAIT STATE DISABLED TARGET MEMORY CONTROL OF READY LOGIC DISABLED MON? RST 1 MON? OP TARGET RESET ENABLED AUTOMATIC FIRST WAIT STATE DISABLED TARGET NMI DISABLED TARGET MEMORY CONTROL OF READY LOGIC DISABLED

3.4 ERROR MESSAGES

Error messages have been provided in the EMUBUG monitor. In the event of an error, the word ERROR is output, followed by a single digit indicating the error condition. Table 3-2 describes the possible error conditions.

#### TABLE 3-2. EMUBUG ERROR MESSAGES.

ERROR CONDITION

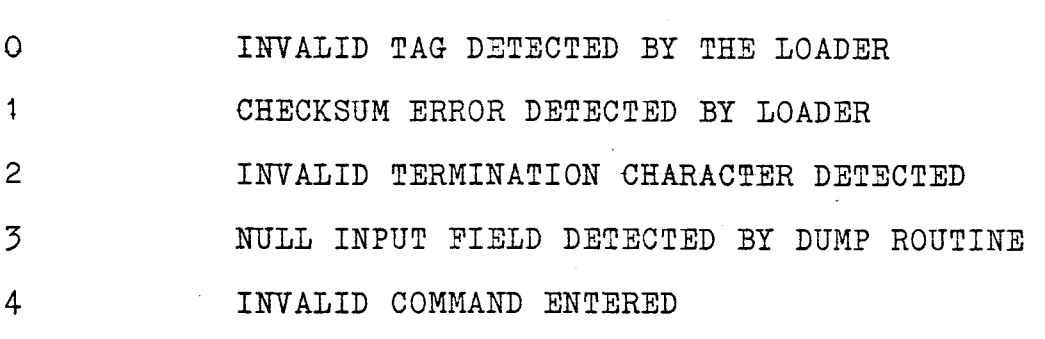

POSSIBLE CAUSES AND CORRECTION PROCEDURES

ERROR 0/1: The program load process is terminated.

If the program is being input from a 733 ASR, possible causes of the error are a faulty cassette tape or dirty READ heads in the tape transport.

If the terminal device is an ASR 33, chaf may be caught in a punched hole in the paper tape.

TO CORRECT: In either case, repeat the load procedure.

ERROR 2: Invalid Termination Character. Command is terminated.

TO CORRECT: Reissue the command and parameters with a valid termination che racter. e.

ERROR 3: Incorrect input to DUMP command. Dump command is terminated.

User either.input a null field for start address, stop address, or the entry address to to dump routine, and/or,

Ending address is less than the beginning address.

TO CORRECT: Reissue the Dump command and input all necessary parameters.

ے<br>اسے والد کی کہا کہ اس کی کی کی کی کئی کئی ہیں جب بارہ اور اور اس کی بات کی ایک کی روز پر کا کی کی کی کی ک

ERROR 4: Self explanatory.

\_\_\_\_\_\_\_\_\_\_\_\_\_\_\_\_\_\_\_\_\_\_\_\_\_\_

TO CORRECT: Enter a valid command.

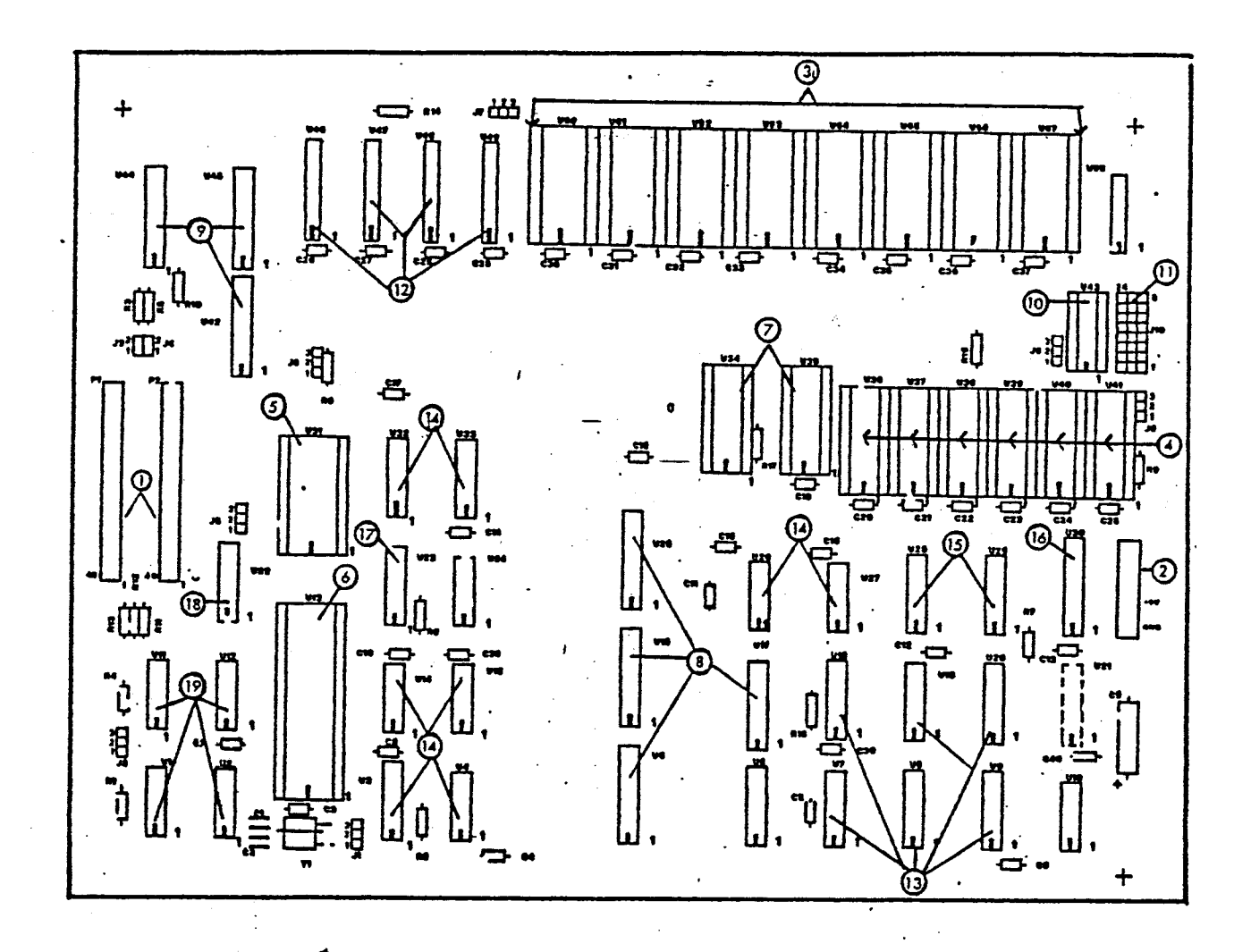

```
1. Target Connector Cable Sockets (P1, P2) 
2. Power Cable Socket 
3. User RAM Chips (U50-U57) 
4. Trace Memory (U36-U41) 
4. Trace Memory (U36<br>5. Virtual RAM (U31)<br>6. TMS 9995 Socket (
6. TMS 9995 Socket (U13) 
7. Breakpoint and Trace Address Memories.(U34, U35) 
8. Interface Buffers TO EVM Board (U5, U16, U17, U25) 
    9. Interface Buffers To Target System (U42, U44, U45) 
10. Mapping PROM (U43) 
11. Map-select Jumpers (J10) 
12. Breakpoint (U46, U48) and IAQ (U47, U49) Address Registers 
13. CRU Decoders (U6-U9, U18-U20) 
14. Breakpoint and Trace Decode Logic (U26/U27/U32/U53/U14/U15/U3/U4) 
15. Trace State Counters (U28, U29) 
16. Address Buffer For Reading Trace Memory (U30) 
17. Virtual RAM Control Multiplexor (U23) 
18. Target System Buffer (U22) 
19. TMS 9995 Ancillary Decode Logic
```
**FIGURE 4-1. TMAM 6083 EMULATOR BOARD.**
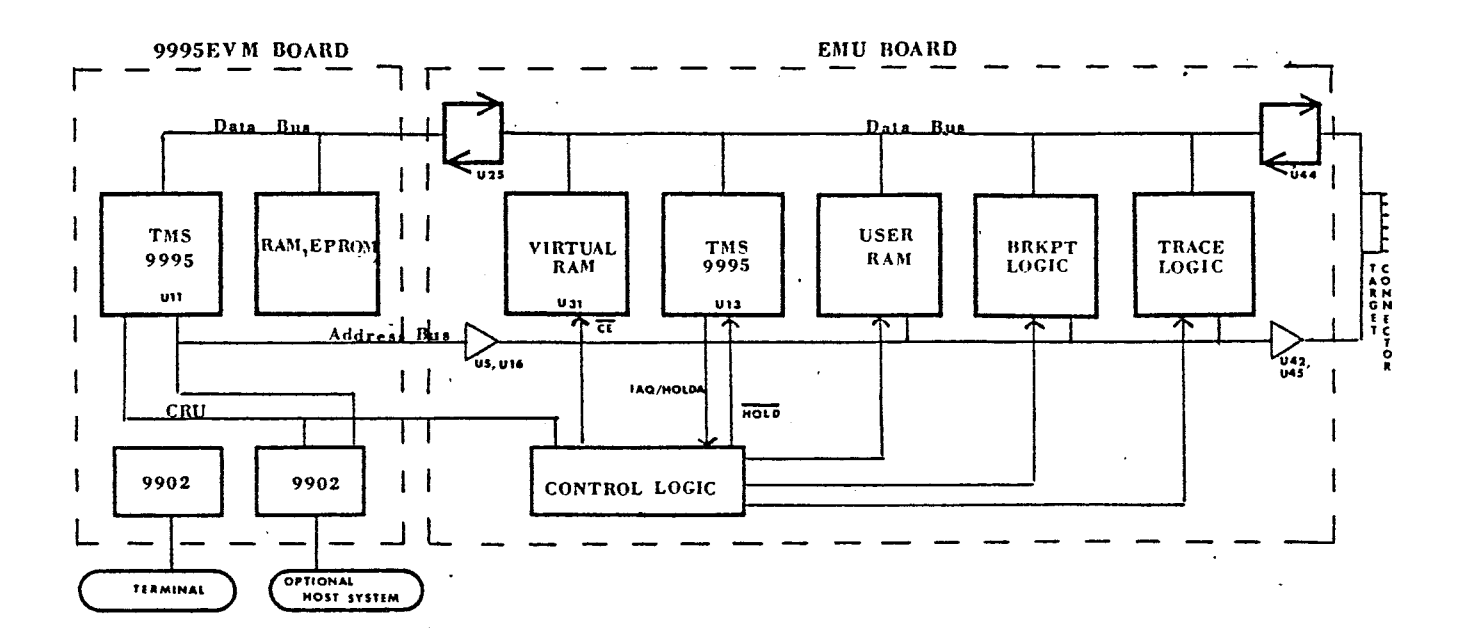

FIGURE 4-2. TMAM 6083 EMULATOR SYSTEM BLOCK DIAGRAM.

#### Interface Between The EVM and EMU  $4.74$

Emulation is performed by a TMS 9995 on the EMU board. Control of the Emulator TMS 9995 as well as all other functions of the EMU board is performed by the CRU of the TMS 9995 on the EVM board. Virtual RAM (U31 at 1K bytes) is used to pass information between the EVM and EMU (U31 at 1K bytes) is used to pass information between the EVM and  $9995s$ . When it is necessary to read or set user memory. When it is necessary to read or set user memory, set breakpoints, or read trace memory, the EVM CRU places the EMU in Hold and loads a small program into the virtual RAM. The EMU then executes the program, performs the required task and places the results in the program, performs the required task and places the results in<br>virtual RAM, At this point, a breakpoint set by the EVM is virtual RAM. At this point, a breakpoint set by the EVM encountered, and the data is read from the virtual RAM by the EVM.

8K bytes of RAM (U50-U57) are available to the user. Jumper (J10) settings allow user memory to be mapped in several configurations within the EMU memory map (See Figure  $4-\overline{3}$ ).

Breakpoint logic on the EMU determines when a specified address is accessed. It is possible to set various types of breakpoints, such as instruction execution, read/write data addresses combined with exact address, and in-bounds/out-of-bounds addresses.

Trace logic can trace both addresses and data, with the same control qualifications as breakpoints. Trace memory for address is 256 x 16, and for data, a second 256 x 8 memory is used.

Control logic for the EMU is controlled by CRU signals from the EVM. Output signals from the EVM CRU are held in addressable latches. These control functions such as bus directions, Enables and Holds on the EMU.

#### 4.2.2 CRU Control

The EMU board is controlled by the CRU bits on the EVM board. Table 4-2 lists the functions of the 24 CRU bits which output signals from the EVM to the EMU; Table 4-3 lists the functions of the 6 input signals from EMU to EVM.

NOTE: the user can no longer change the CRU map on the EVM; this does not affect the CRU map of the target or Emulator.

 $\sim$   $\sim$ 

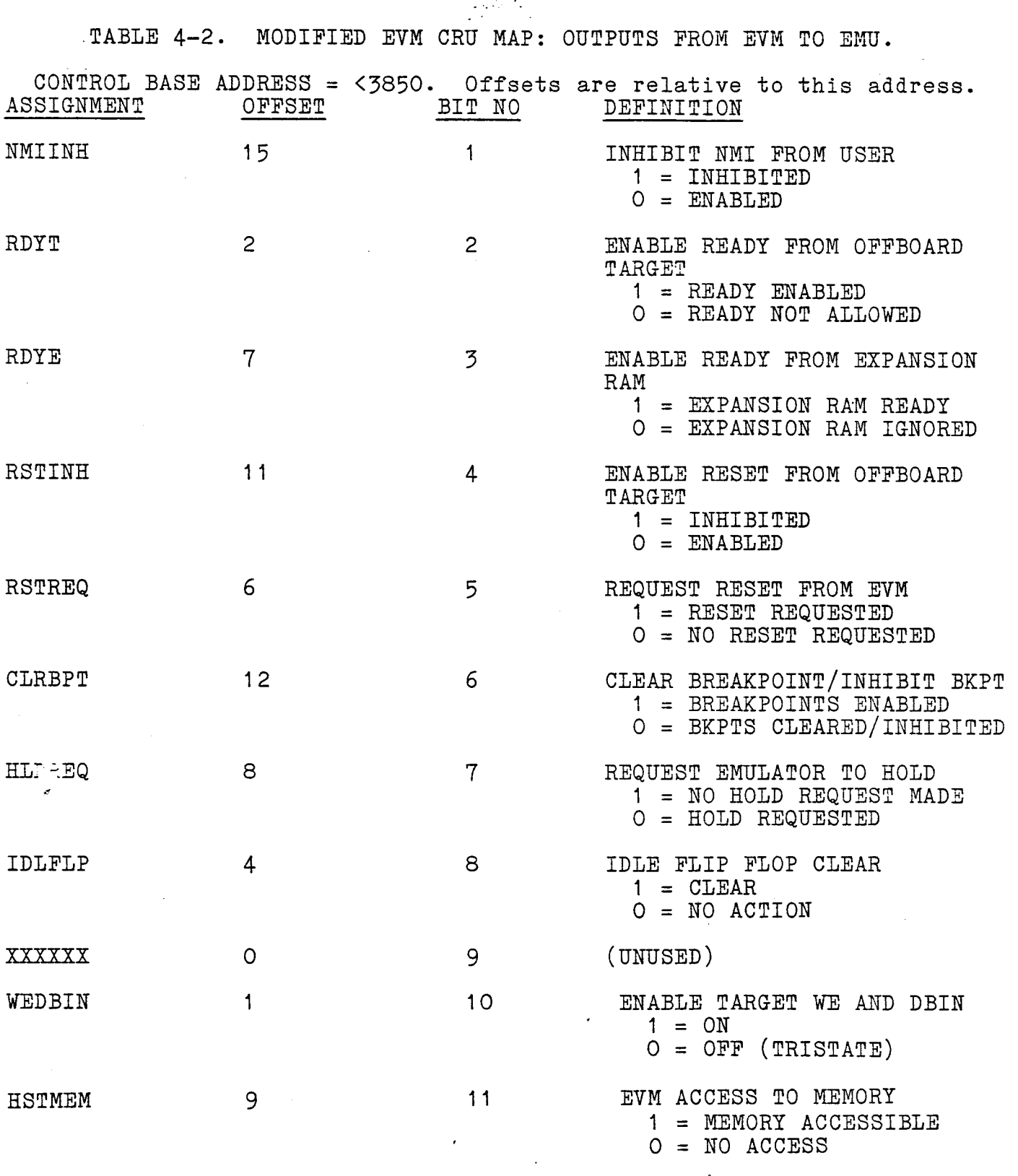

continued) (Continued)

TABLE 4-2. MODIFIED EVM CRU MAP: OUTPUTS FROM EVM TO EMU (Cont).

CONTROL BASE ADDRESS = <3850. Offsets are relative to this address.

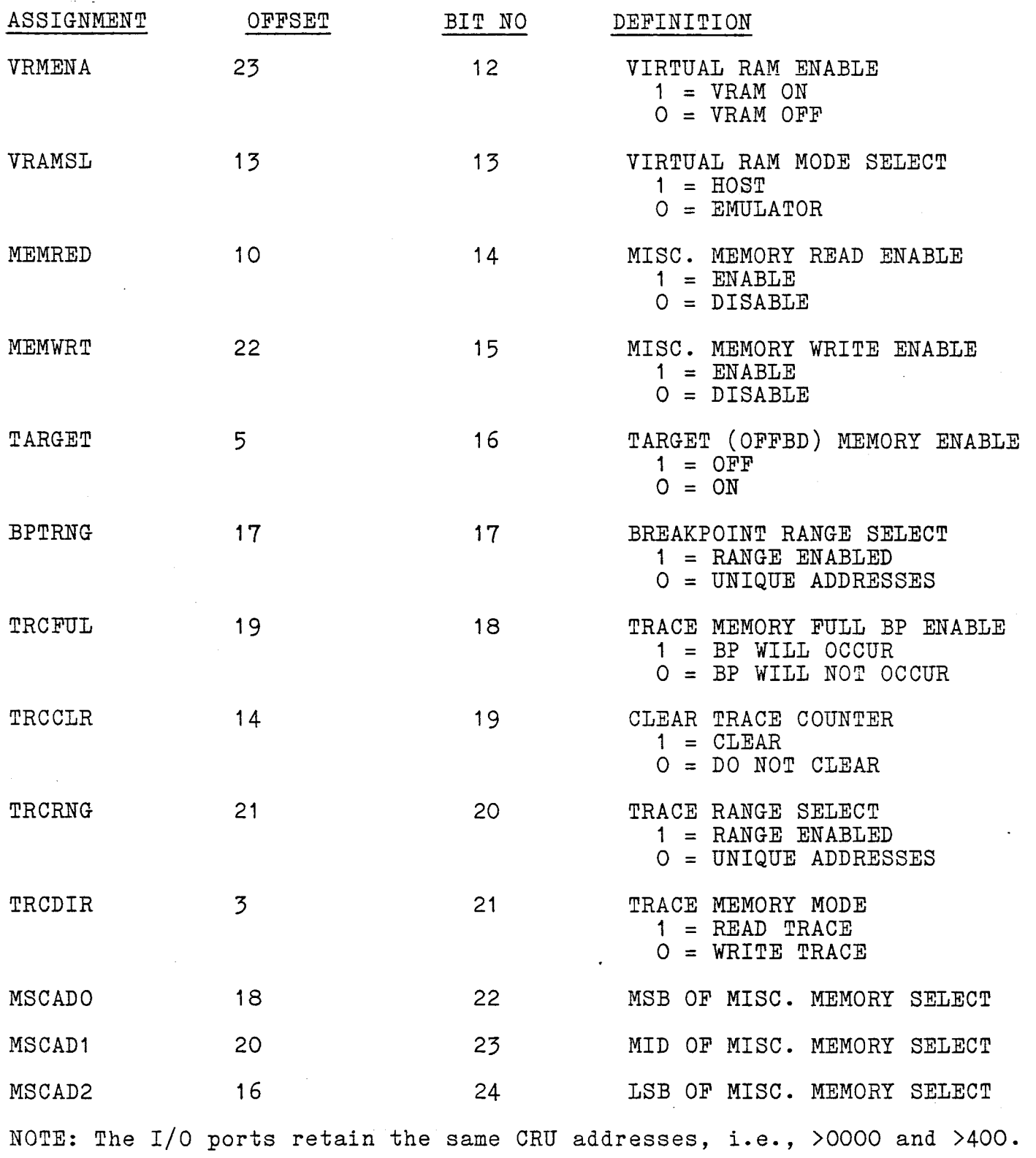

 $\mathcal{L}$ 

TABLE 4-3. MODIFIED EVM CRU MAP: INPUTS FROM EMU TO EVM.

CONTROL BASE ADDRESS = >3800. Offsets are relative to this address.

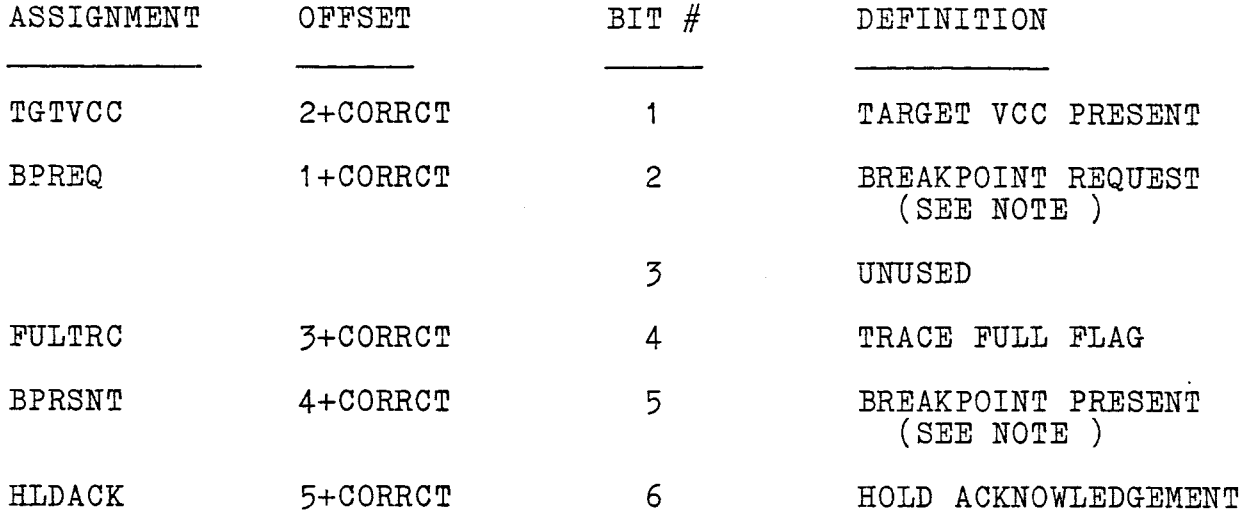

NOTE: THE RELATIONSHIP BETWEEN BPREQ AND BPRSNT IS AS FOLLOWS:

- BPREQ: indicates that a breakpoint is being requested by the breakpoint hardware.
- BPRSNT: indicates that one IAQ has occurred since BPREQ appeared. This may fail if an IDLE instruction was executed after the breakpoint operation. A failure such as this would occur if breakpoint was set to occur after all memory writes and the following code was executed:

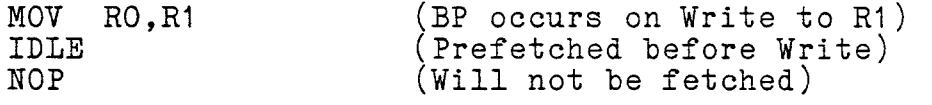

4.3 BREAKPOINT OPERATION

The breakpoint logic is very flexible, allowing for many variations. Two 4x4 register files (U32, U33) are used to hold breakpoint configuring data. They are written to in the same manner as any normal memory device. Outputs from U32 and U33 are used to determine when breakpoints or traces will occur. The Read addresses are generated by WE, DBIN, IAQ, and MEMEN.

The Compare function is performed by two 256x4 RAMs (U34, U35). The RAMs are loaded with the address locations desired. Input lines connected to the Address Bus provide the current address of the EMU for comparison. Output from U34 and U35 is fed to gates U27 and U15 to determine whether or not to set a breakpoint. If a breakpoint is desired, Flip-flop U3 is set. (NOTE: breakpoints occur only on IAQs. The breakpoint signal is synchronized on the IAQ signal.) Triggering the flip-flop for a breakpoint places the EMU in a Hold condition. The EVM detects this condition by reading U9, which contains status information.

When the breakpoint is requested, the current address is latched into<br>two octal flip-flops (U46, U48), and the address of the last two octal flip-flops  $(\vec{U46}, \vec{U48})$ , and the address instruction to be executed is latched into U47 and U49.

#### 4.4 TRACE OPERATION

Much of the trace logic is shared with the breakpoint logic. In addition, two register files, U32 and U33, also hold information on what to trace. RAMs U34 and U35 are used to determine trace addresses. Output from U34 and U35 is gated through U27 and U15 to determine when to store trace information.

Both data and addresses are held in the trace memory (U37, U38, U40, U41), 256 x 4 RAMs. This allows tracing of 256 sixteen-bit addresses. The two RAMs, U36 and U39, are used to trace the data, permiting tracing of 256 eight-bit data values. Addresses for the trace memory are generated by two counters, U28 and U29. When the trace memory becomes full, the Emulator is placed in a Hold condition. To read the trace memory, outputs from the RAM chips are placed on the data bus and the desired address is loaded into the counter by the EVM.

#### 4.5 USER MEMORY

User memory supplied on the EMU consists of 8 2K by 1 RAM chips, U50 - U57). Memory mapping on the EMU is highly flexible, permitting the user to select virtually any configuration of target memory needed. A SN745288 PROM (U43) and a set of jumpers (J10) are used to configure user memory.

The four basic configurations possible using the PROM provided with the board are given in Section 2. If a different mapping configuration is desired, the decode PROM in U43 must be replaced. Figure 4-3 illustrates the memory map shipped with the EMU board.

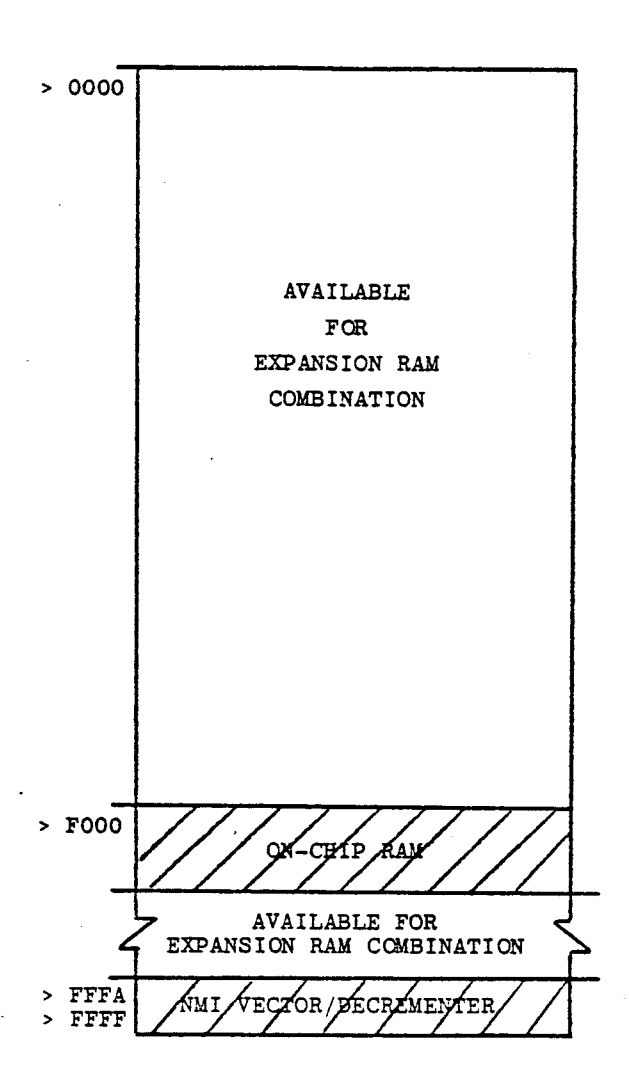

FIGURE 4-3. EMULATOR MEMORY MAP.

#### 4.5.1 Memory Map Changes

In order to run the emulator with a memory map different from one of the four shown in Section 2, it is necessary to program a new decoding PROM for U43 (a 74S288 Programmable ROM). The contents of the decoding PROM shipped with the emulator follow:

المتعاد

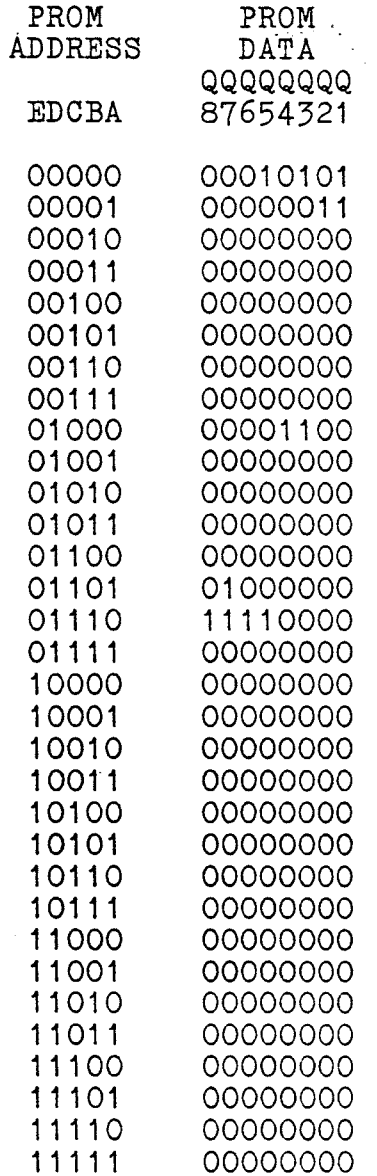

To program a new PROM, first identify one PROM bit to signify which 4K address block(s) is to be overlaid with expansion RAM, then identify a second PROM bit to act as a select line to the 74LS138 RAM chip select decoding device (U58).

Of the four basic configurations possible with the PROM supplied:

Configuration 1 is associated with PROM bits Q1 AND Q2.

Configuration 2 is associated with PROM bits Q3 AND Q4.

Configuration 3 is associated with PROM bits Q5 AND Q6.

Configuration 4 is associated with PROM,bits Q7 AND Q8.

#### 4.5.2 Reading From Target Memory

The EVM CRU places the EMU in Hold. The EVM inputs a program to EMU virtual RAM. EMU executes the program and copies the routine into U13 (on-chip RAM), then branches on-chip. A breakpoint is encountered and the EMU holds. The EVM sets the EMU memory map into the target map configuration. Another breakpoint is encountered, the EMU program continues and initiates a transfer of data from target memory into on-chip memory. A breakpoint is encountered and the EMU holds while the EVM switches the EMU memory map back to virtual RAM configuration. The EMU program then continues, moving the data from on-chip memory into virtual RAM. A final breakpoint is encountered, halting the EMU. The EVM may then access the data from the EMU's virtual RAM.

#### 4.5.3 Writing To Target Memory

The EVM places the EMU in Hold. The EVM inputs a program to EMU virtual RAM. EMU executes the program and copies the routine into U13 (on-chip RAM), then branches on-chip. A breakpoint is encountered and the EMU holds. The EVM sets the EMU memory map into the target map configuration. Another breakpoint is encountered, the EMU program continues and initiates a transfer of data from on-chip memory into target memory. Data is then written to the target system.

#### SECTION<sub>5</sub>

#### MODIFICATIONS TO THE TMAM 6095 EVM

#### 5.1 GENERAL

Certain modifications have been made to the EVM board to permit using it in conjunction with the Emulator board. Those changes are as follows:

- A 38-pin connector has been added to the back side of the EVM board. This connector is used to pass all required signals to the emulator section of the system.
- A jumper wire has been added at the line of signal connectors at the left edge of the prototyping area, connecting CRUIN and the connector just above SEL8. The EVM prototype area is no longer available to the user; all those signals have been switched to the EMU board.
- Address decoding PROM U16 has been modified to permit the use of three 2532 only EPROMs (The Personality Plugs U4, U5, U6 are now Type-2 only). The EVM software has been removed and a new software package has been installed in the three EPROMs located at U8, U9, and U10 (EMUBUG).
- Jumpers J2 and J3 have been repositioned from locations 1 and 2 to locations 2 and 3.
- A socket has been installed under the integrated circuit at U19. Pin 2 of the circuit was cut and soldered to Pin 1. SELECT-ENABLE is now a function of DBIN only.
- U14 has been reprogrammed to comply with the new SELECT ADDRESS assignments (the CRU map). A listing of the new CRU map is presented in Section  $4,$  Tables  $4-2$  and  $4-3$ . The user can no longer change the CRU map assignments.
- The EVM memory map shown in the EVM User's Guide (Figure 4-5) is no longer valid. The map presented in Figure 5-1 following, reflects the modified status of EVM memory.

 $5 - 1$ 

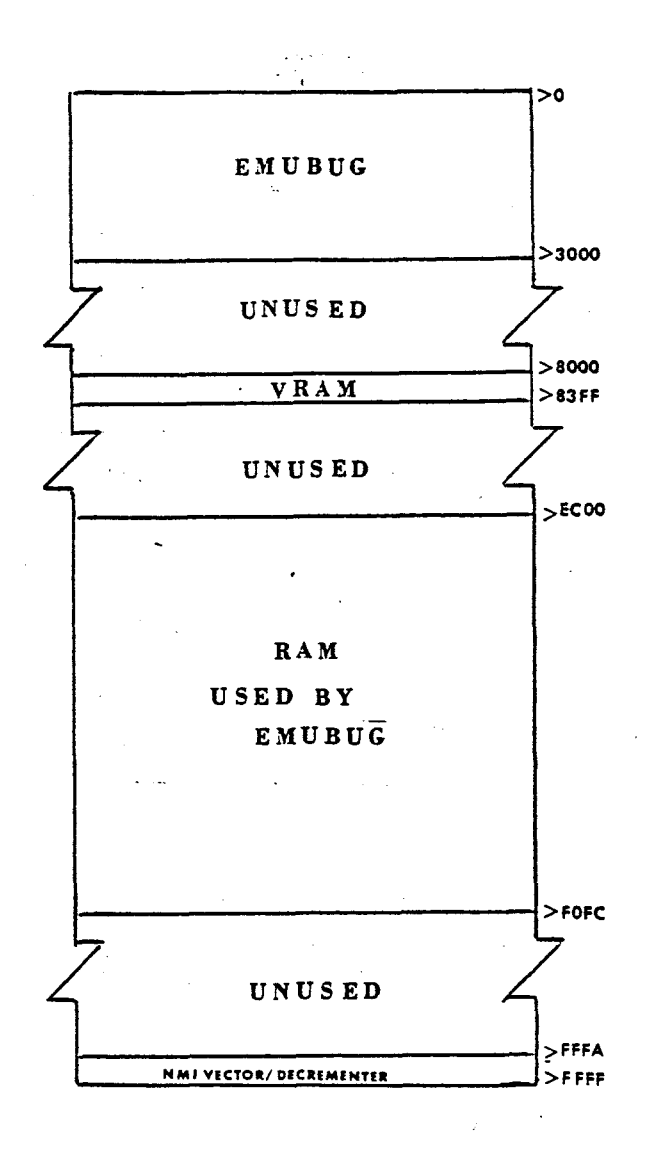

FIGURE 5-1. MODIFIED EVM BOARD MEMORY MAP.

In addition to the above modifications, the Auto First Wait State should be selected ON,i.e., Jumper J7 set at locations 2 and 3.

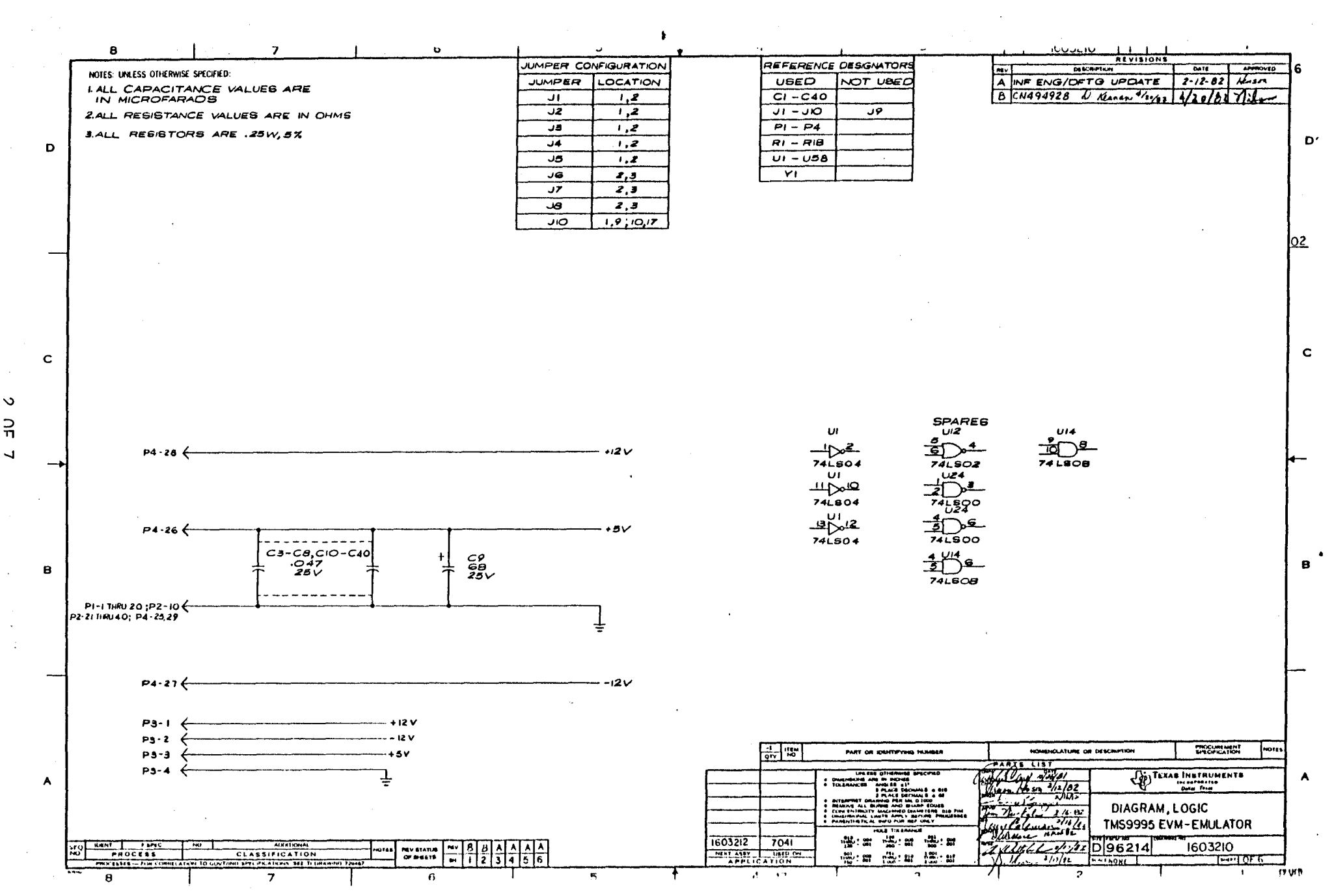

OF 7

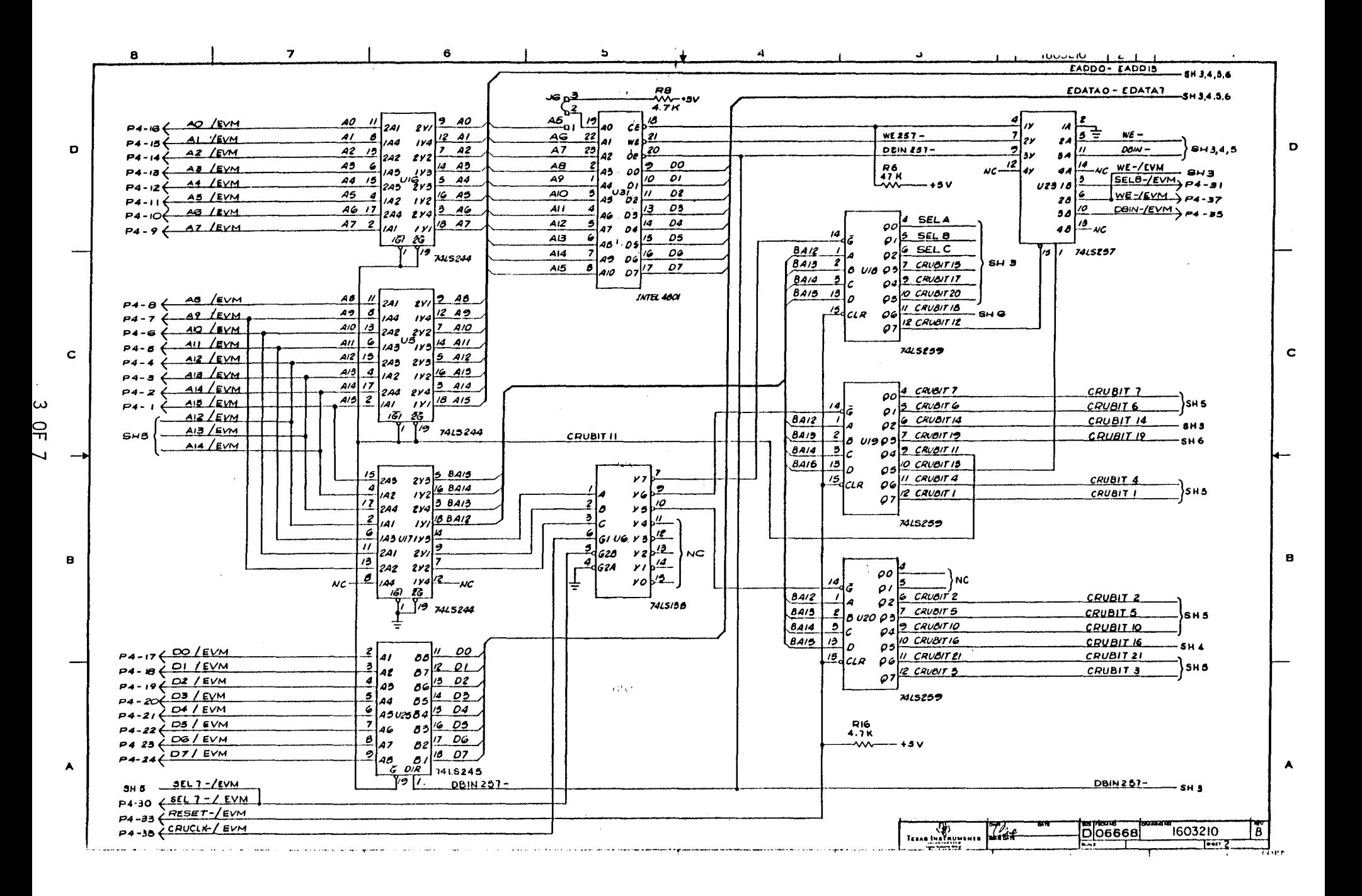

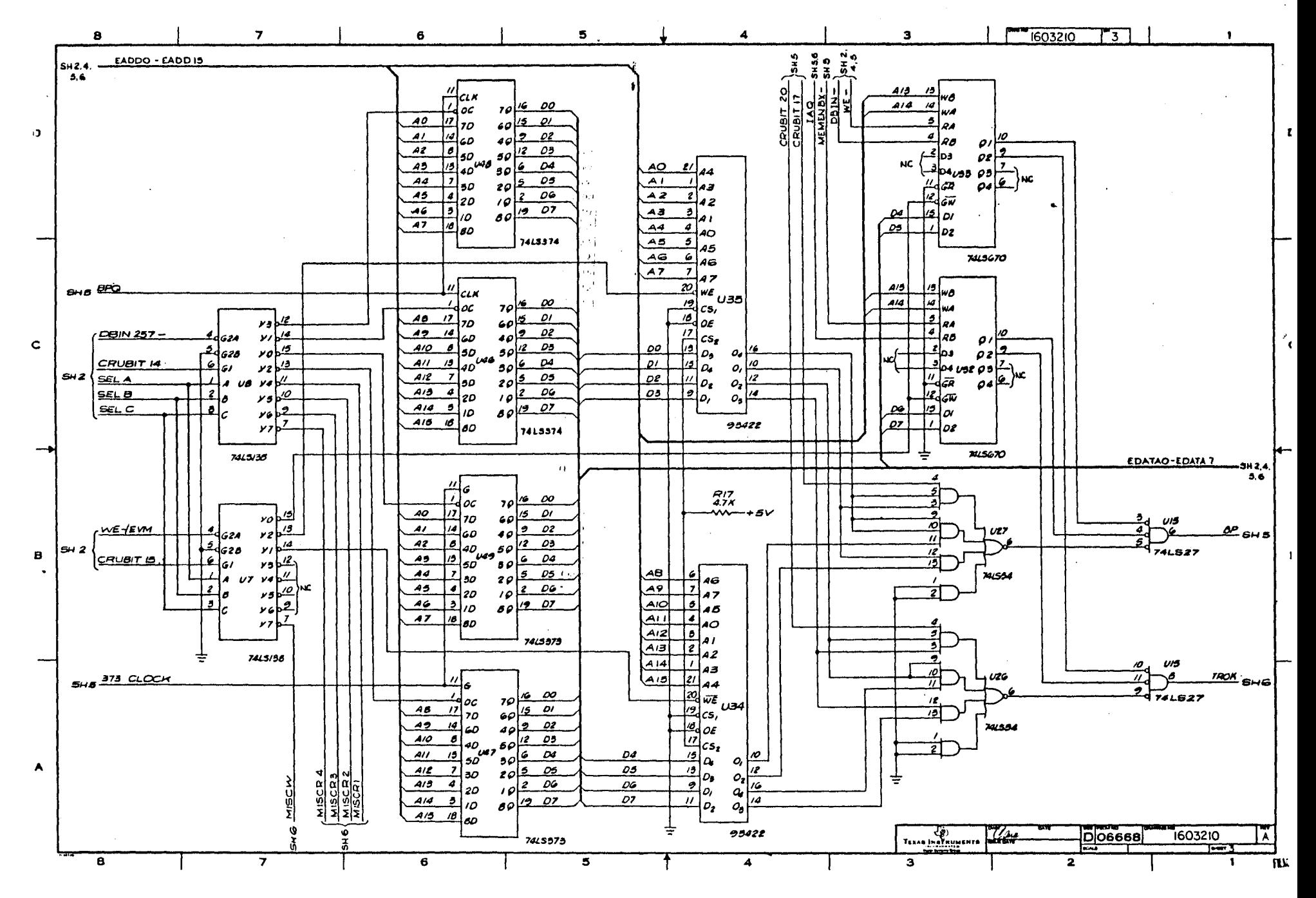

 $\rightarrow$  $\frac{1}{\pi}$  $\overline{ }$ 

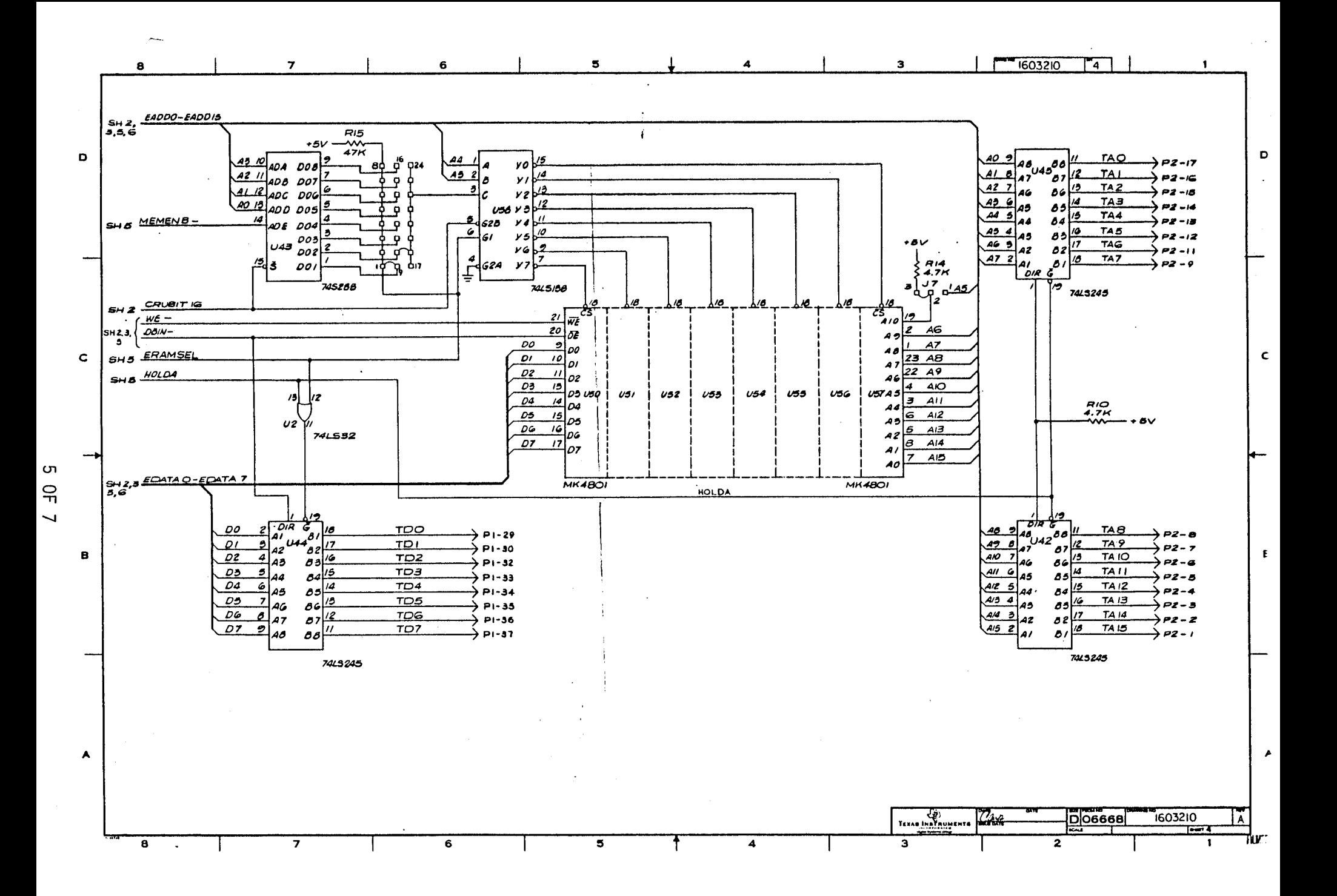

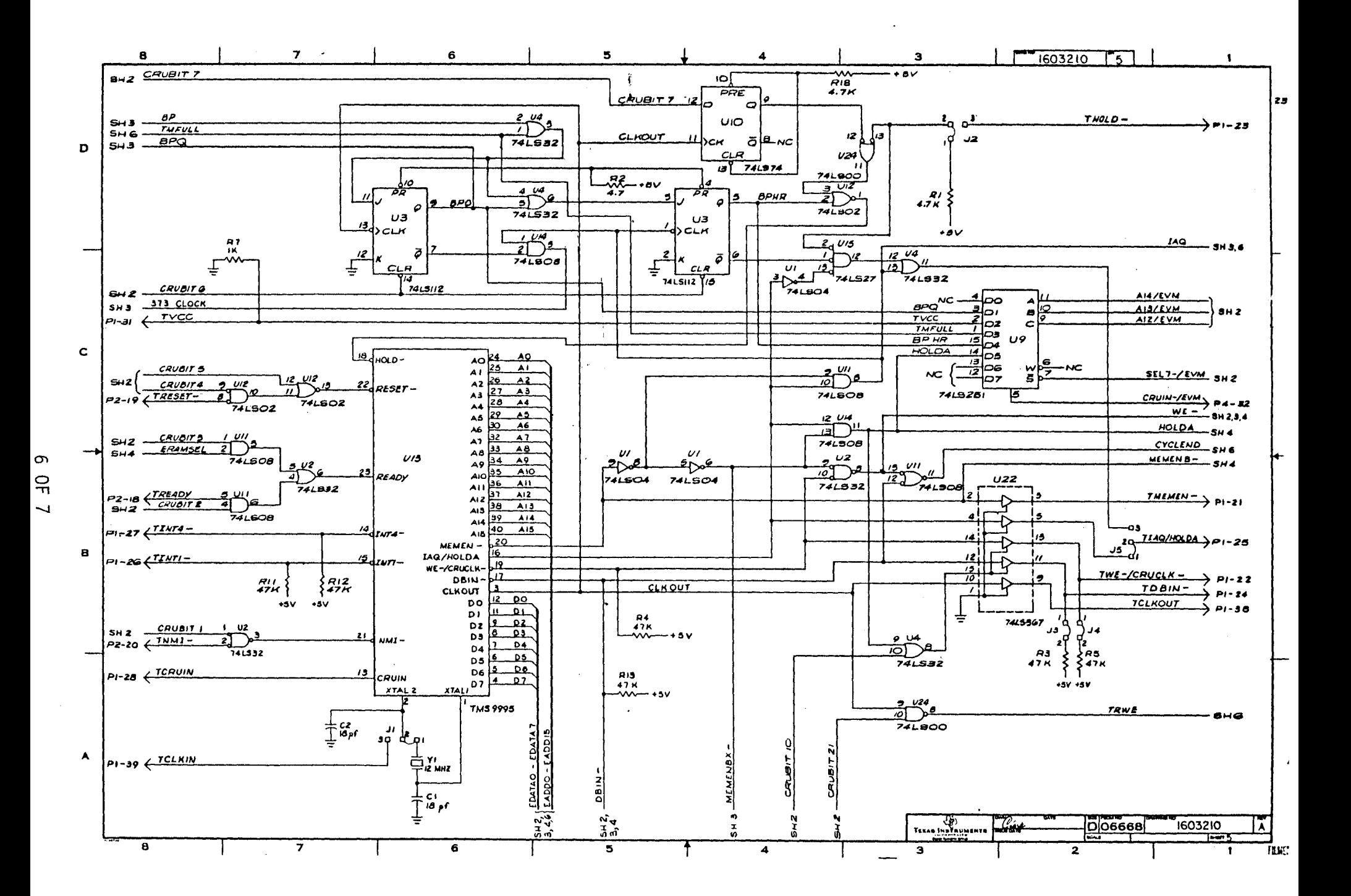

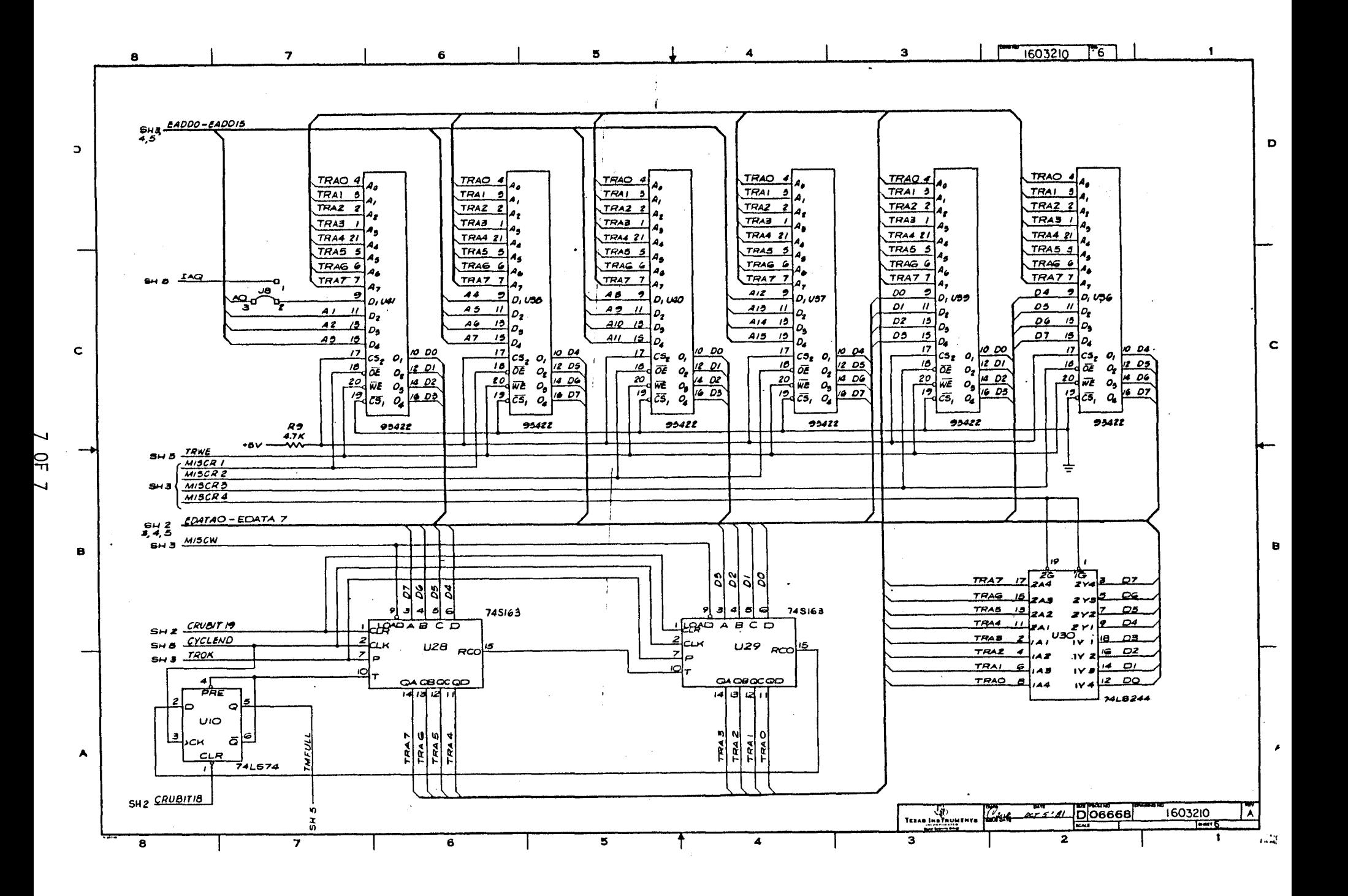

# *n*danual Update <u>**Page 1 of 7**</u>

**TEXAS INSTRUMENTS**  INCORPORATED

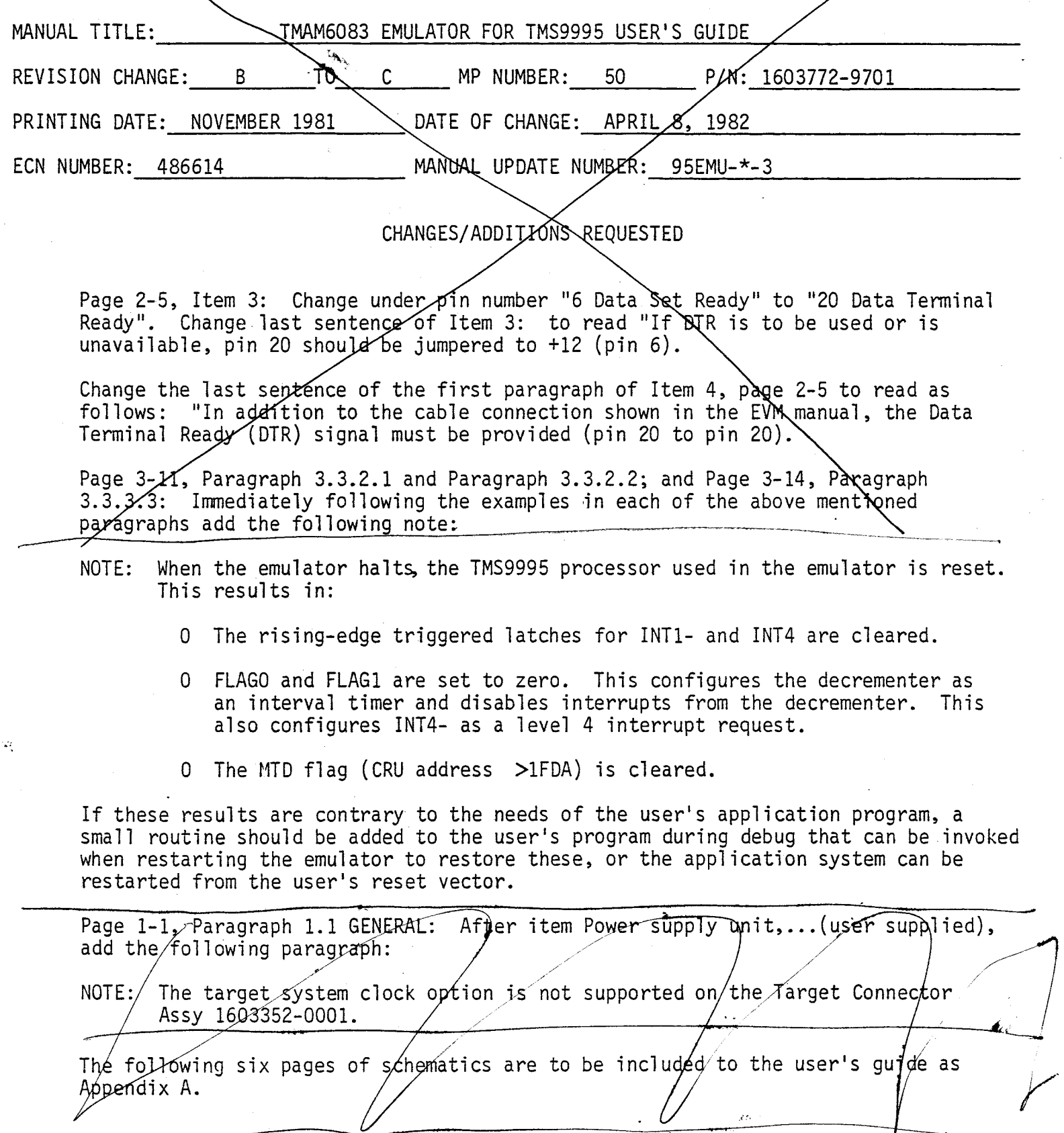

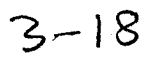

### Manual Update.

Page 3-10, Section 3.3.1.14 Reverse Assembler Page 3-11, Section 3.3.2.2 Page 3-14, Section 3.3.3.4 Add the following paragraph to each of the sections: Single Step Execution Dump Trace

 $Not$ 

The output of this command may be paused by pressing any character except a "Q" or "esc" (escape key). Pressing either a "Q" or "esc" will terminate the output and terminate the processing of this command.

#### $N$ o $TE$  2

Page 3-14, Section 3.3.3.4 Dump Trace Add the following paragraph:

The output of this command is of the form:

nnnn aaaa dd xxxx

where:

 $nnnn = event counter from 255 (>FF) to 1 where 1 is the$ last event traced

aaaa = the address traced

 $dd = the data byte traced$ 

xxxx (may not appear) = the data word traced. This data is output if the next address in the buffer is aaaa+1. This usually represents a word access which caused two successive trace events.

If aaaa is an onchip address (>F000 through >F0FB or >FFFA though >EFFE), the data value cannot be traced and will be represented as "??". When a word access is performed, only the first byte of the access will appear in the trace.

Page 3-11, Section 3.3.2.1 Execute With Breakpoints And Trace Add the following paragraph:

If the user wishes to disable breakpoints or trace during the execution of the emulator, the appropriate qualifier can be set to all zeros. If both are to be disabled, the EX command can be used.

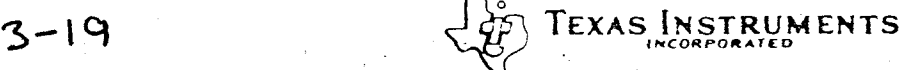

**INCORPORA1E0** 

TEXAS INSTRUMENTS **INCORPORATED** 

Manual Update\_

Page 3-12, Section 3.3.3.1 Set Breakpoint Add the following paragraphs:

Breakpoints and trace are enabled only when the processor is executed with the EXB command. Use of the EX command disables both features. If the trace is to be used and the breakpoint feature is not desired, it can be disabled by specifying a qualifier of "0000".

Breakpoints will halt the processor only on instruction boundaries. Thus, the processor may halt with a PC value after the instruction that caused the breakpoint to occur. In general, the processor will halt either just before the instruction is executed, before the next instruction, or after the next instruction. The next section is presented as an aid in predicting exactly where the processor will halt. The TMS9995 performs instruction prefetch, which results in instruction cycles of the following form:

<instruction read of opcode n> <destination write for opcode n-l> read for opcode n> <destination read for opcode n> (the destination write for opcode n is in the next cycle:) <instruction read of opcode n+l> <destination write for opcode n>

See the TMS9995 data manual for a more thorough description of the TMS9995 instruction cycles. The breakpoint hardware halts the processor by asserting a HOLD signal at the end of an IAQ (instructiqn aquisition) memory cycle. If the preceeding instruction requires a destination write, the processor will complete the write before honoring the HOLD signal. As an example of the possible cases, the results of various breakpoints upon the instruction A RO,R1 will be examined.

Assume that the following code fragment is being executed:

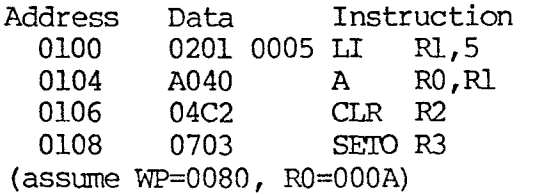

*----.20* 

**LOS TEXAS INSTRUMENTS** 

\_Manual Update\_

The following is a list of the pertinant memory cycles:

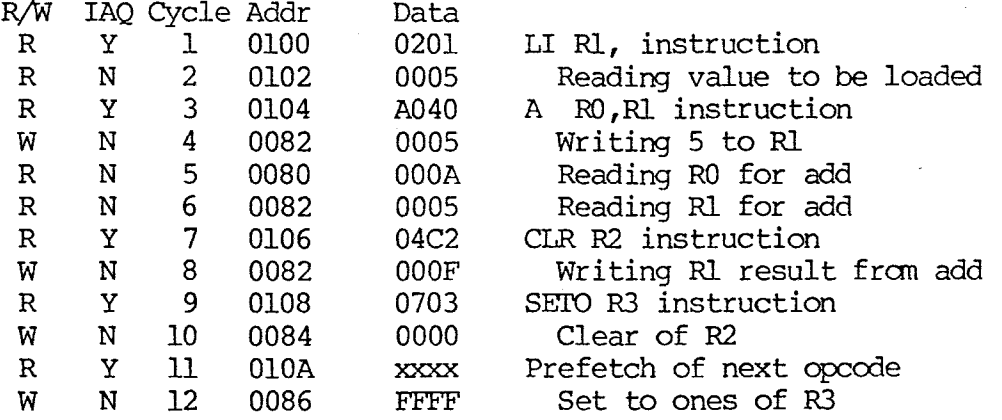

A breakpoint caused by the A RO,R1 instruction's execution, could occur on any of the following memory cycles:

1 - The fetch of the opcode, cycle 3.

2 - The read of RO's value, cycle 5.

3 - The read of Rl's value, cycle 6.

4 - The write of the result to R1, cycle 8.

In case 1, the emulator will halt before the execution of the add instruction, after cycle 4.

In cases 2 and 3, the emulator will complete the add and halt before the clear instruction is executed, after cycle 8.

In case 4, the emulator will complete the clear instruction<br>
• and halt before the set to ones instruction is executed,<br>
efter rule 10 In all of the cases the final wite of the after cycle 10. In all of the cases, the final write of the instruction in progress when the HOLD is asserted will be performed before the processor halts. and halt before the set to ones instruction is executed,

The general rule is:

- Breakpoints on instruction fetches will halt the emulator before the instruction fetched will execute.

- Breakpoints on read operations performed in the course of performing an operation will allow the opcode to complete before the emulator will halt.

- Breakpoints on write operations performed in the course of performing an operation will allow the NEXT opcode to execute completely before the emulator will halt.

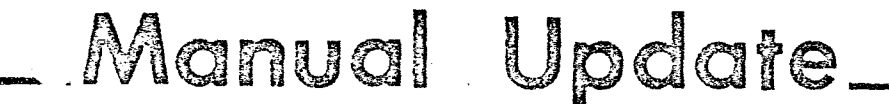

Page 9 of 15

Care should be taken that the byte nature of the TMS9995 is taken into account when defining events. For example, an event defined to be any access outside the range >0020 to >0040 will generate an event when a word access is made at location >0040 since the bytes >0040 and >0041 are accessed. The second access, to address >0041, is outside the specified range and will trigger an event.

Page 3-13, Section 3.3.3.2 Trace Add the following paragraph:

> The trace feature is enabled only when the EXB command is used to run the emulator. If EX is used, trace is disabled. Since the EXB command is necessary to use breakpoints, the trace qualifier can be set to 0000 to selectively disable the trace when breakpoints must still be used.

> Care should be taken that the byte nature of the TMS9995 is taken into account when defining events. For example, an event defined to be any access outside the range >0020 to >0040 will generate an event when a word access is made at location >0040 since the bytes >0040 and >0041 are accessed. The second access, to address >0041, is outside the specified range and will trigger an event.

The following six pages of schematics are to be added to the user's guide as Appendix A.

 $3 - 22$ 

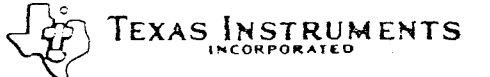

### SECTION 4

#### THEORY OF OPERATION

#### 4.1 GENERAL

 $\sim 10^{11}$  km s  $^{-1}$ 

This section presents the theory of operation of the TMAM 6083 Emulator Module. Discussion in this section will cover a general system description, breakpoint and trace operations, and EMU memory.

#### 4.2 SYSTEM DESCRIPTION

The TMAM 6083 Emulator consists of the TMAM 6095 Evaluation Board for the TMS 9995 microcomputer and the TMAM Emulator Board joined, component sides out, by a 38-pin connector. Table 4-1 lists the signals on connector.

TABLE 4-1. EVM/EMU 38-PIN CONNECTOR SIGNALS.

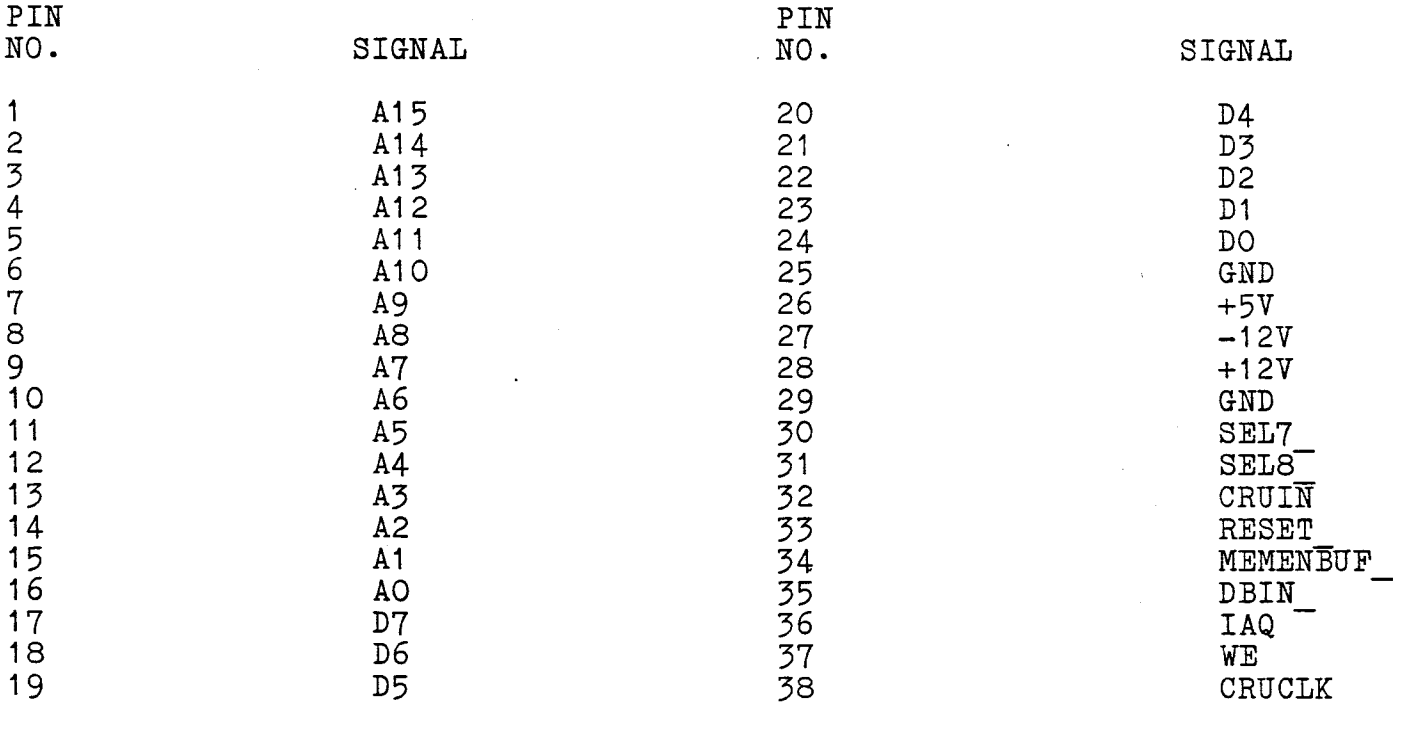

 $-4 - 1$ 

المواد والمسابقة

The EVM Board functions as the controlling unit by way of bidirectional address and data buffers on the EMU board which provide bidirectional address and data buffers on the EMU board which EVM access to the main address and data buses on the EMU. The EVM maintains control of the EMU by using the EVM CRU bus to set lines on the EMU.

Detailed information concerning EVM signals, buses, trace logic, on—chip RAM, user RAM, the Decrementer (timer/event counter), flags, and interrupt control is presented in Section 4 of the EVM User's Guide. Section 5 of this manual presents information on modifications made to the EVM board which will alter/void some segments of information in the EVM User's Guide.

Figure 4-1 identifies the various components of the Emulator Board. Figure 4-2 provides a simple block diagram of the Emulator System data flow.

## \_Manudi Update\_\_\_\_\_\_\_\_

 $T$ **EXAS** INSTRUMENTS

MANUAL TITUS: TMAM 6083 EMULATOR FOR TMS9995 USER'S GUIDE REVISION CHANGE: C TO D MP NOMBER; 50 P/N: 1603772-9701 PRINTING DATE: NOVEMBER 1981 DATE OF CHANGE: MAY 13, 1982 ECN MUMBER: 486626 MANUAL UPDATE NUMBER: 95EMU-\*-4

#### CHANGES/ADDITIONS REOUESIED

Page 2-5, Item 3: Change under pin number "6 Data Set Ready" to "20 Data Terminal Ready". Change last sentence of Item 3 to read: "If DTR is unavailable, pin 20 should be jumpered to  $+12$  (pin 6).

Change the last sentence of the first paragraph of Item 4, page 2-5 to **read** as follows: "In addition **to** the cable connectibn shown in **the**  EVM manual, the Data Terminal Ready (DTR) must be provided (pin 20 to pin 20).

Page **3-11, Sections 3.3.2.1** and 3.3.2.2, and Page 3-14, Section **3.3.3.3; Immediately following the examples in each of the above mentioned sections add the following note:** 

**NOTE: When the emulator halts, the TMS9995 processor used in the emulator** is reset. **ThiS results in:** 

**o The rising-edge triggered latches for INT1- and INT4- are cleared.** 

**o FLAGO and PLAG1 are set** to zero. **This** configures the **decrementer as an interval** timer- and disables interrupts **from the'decrementer. This** also, configures INT4- as a level 4 :Interrupt request.

**o The MID** flag (CRU address >1FDA) is cleared.

### Manual Update **Rage 2 of 15**

If these results are contrary to the needs of the user's application program, a small routine should be added to the user's program during debug that can be invoked when restarting the emulator to restore these, of the application system can be restarted from the user's reset vector.

Page 1-1, Section 1.1 GENERAL: After item Power supply unit,...(user supplied), add the following paragraph:

NOTE: The target system clock option is not supported on the Target Connector Assembly 1603352-0001.

Page 3-5, Section 3.3.1.1 Inspect/Change CRU Change syntax to:  $IC[\langle \bigwedge, \cdot]$  <cru address> $[\langle \bigwedge, \cdot]$  <count>]] <(CR) >

Page 3-5, Section 3.3.1.2 Dump Memory Change syntax to:  $DM[\langle \bigwedge \rangle]$  <start address>[ $\langle \bigwedge \rangle$ | <stop address>]] < (CR) >

Page 3-6, Section 3.3.1.3 Dump Memory To Digital Cassette/Paper Tape Change syntax to:  $DNC[\langle\bigwedge,\{\text{start address}\}]\langle\bigwedge,\{\text{stop address}\}\rangle$  $[\langle \bigwedge, \bigwedge]$  <entry address>]]] < (CR) > IDT prompt syntax: IDT=<program name><(CR)>

Page 3-6, Section 3.3.1.4 EXecute Change syntax to:  $EX < \bigwedge$ , (CR)  $\}$ 

Page 3-6, Section 3.3.1.5 Find Data Change syntax to:  $FD[\langle \wedge, \cdot] \langle \rangle$ start address> $[\langle \wedge, \cdot] \langle \rangle \langle \rangle$ stop address>  $\{\langle \wedge, \rangle\}$  <value>]]] < (CR) >

Page 3-7, Section 3.3.1.6 Hexadecimal Arithmetic

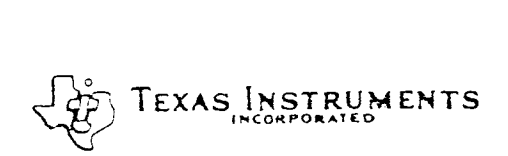

### Manual Update.

Page 3 of 15

Change syntax to:  $HEX[\langle \bigwedge, \cdot]$ <number  $1>[<\bigwedge, \cdot]$ <number 2>]]<(CR)>

Page 3-7, Section 3.3.1.7 Load Memory From Cassette Or Paper Tape Change syntax to: LMC[</\,1<bias>]<(CR)>

Page 3-7, Section 3.3.1.8 Inspect/Change Memory Change syntax to:  $M[\langle \bigwedge, \cdot \rangle]$  < start address>] < (CR) >

Page 3-8, Section 3.3.1.9 Inspect/Change User WP/PC/ST Registers Change syntax to:  $IR<\!\!\bigwedge,(CR)$ 

Page 3-9, Section 3.3.1.10 Toggle Null Flag Change syntax to:  $\text{INF} < \wedge$ , (CR)  $\}$ 

Page 3-9, Section 3.3.1.11 Inspect/Change User Workspace Registers Change syntax to:  $LWR[\langle\wedge,\rangle]$  <register number>] <(CR) >

Page 3-10, Section 3.3.1.12 Execute Assembler With New Assembler Table Change syntax to:  $XA\{\langle\wedge,\rangle\}$  < assembly address>] < (CR) >

Page 3-10, Section 3.3.1.13 Execute Assembler With Existing Symbol Table Change syntax to: XAE $\{\langle \wedge,\rangle\}$  < assembly address>] < (CR) >

Page 3-10, Section 3.3.1.14 Execute Reverse Assembler Change syntax to:  $XRA\{\langle\wedge,\rangle\}$  < start address> $[\langle\wedge,\rangle\]$  < end address>]] < (CR) >

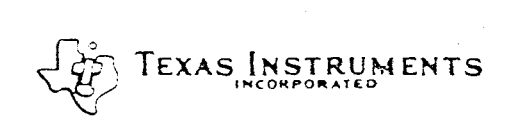

### Manual Update Page 4 of 15

Page 3-11, Section 3.3.1.15 Execute Communications Link Change syntax to:  $XCL<\wedge$ , (CR) }

Page 3-11, Section 3.3.2.1 Execute With Breakpoints And Trace Change syntax to:  $EXB<\bigwedge$ , (CR)  $\}$ 

Page 3-11, Section 3.3.2.2 Execute Single-step Mode Change syntax to:  $SS[\langle \wedge, \cdot] \langle count \rangle] \langle (CR) \rangle$ 

Page 3-12, Section 3.3.3.1 Set Breakpoint Change syntax to:  $BP<\wedge$ , (CR) }

Page 3-13, Section 3.3.3.2 Trace Change syntax to:  $TR<\wedge$ , (CR) }

Page 3-14, Section 3.3.3.3 Halt Change syntax to:  $\text{HLT} < \bigwedge$ ,  $(\text{CR})$ 

Page 3-14, Section 3.3.3.4 Dump Trace Change syntax to:  $DT[\langle\bigwedge, \rangle]$  < parameter >  $]$  < (CR) >

Page 3-15, Section 3.3.3.5 Status Change syntax to:  $STA<\wedge$ , (CR) }

Page 3-15, Section 3.3.3.6 Enable Target Reset Change syntax to:  $RST[\langle \wedge, \cdot \rangle]$  <value>] < (CR) >

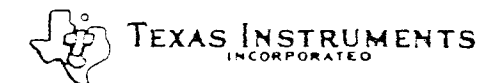

### Manual Update <u>expressed</u>

Page 3-15, Section 3.3.3.7 Enable Non-Maskable Interrupt Change syntax to:  $NML[\langle\wedge,\rangle]\langle\text{value}\rangle] \langle\text{CR}\rangle$  >

Page 3-15, Section 3.3.3.8 Automatic First Wait State Change syntax to:  $AFW(<\wedge, \frac{1}{2}$  < value>] < (CR) >

Page 3-15, Section 3.3.3.9 Enable Target READY Control Of ERAM Change syntax to:  $RDY(<\wedge, \neg\$  <value>] < (CR) >

Page 3-16, Section 3.3.3.10 Display Options Change syntax to:  $OP<\wedge$ , (CR) }

Page 3-5, Section 3.3.1.2 Dump Memory Delete the last sentence in the first paragraph: "If no addresses ... control to EMUBUG."

Page 3-6, Section 3.3.1.4 Execute The last paragraph ("Execution, once started, ... a user program.") should be replaced with:

Execution, once started, will continue until interrupted by the HLT command. Breakpoint and trace are both disabled when the processor is released with this command.

Page 3-10, Section 3.3.1.12 Execute Assembler With New Assembler Table Page 3-10, Section 3.3.1.13 Execute Assembler With Existing Symbol Table Add the following paragraph to each of the sections:

Symbols used by the assembler are two characters long. Longer symbols may be entered, but they will be truncated to the first two characters by the assembler.

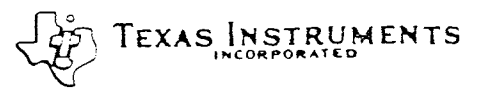

\ TEXAS INSTRUMENTS **ihCORPORATED** 

### Manual Update <u>Page 6 of 15</u>

Page 3-10, Section 3.3.1.14 Reverse Assembler Page 3-11, Section 3.3.2.2 Single Step Execution Page 3-14, Section 3.3.3.4 Dump Trace Add the following paragraph to each of the sections:

The output of this command may be paused by pressing any character except a "Q" or "esc" (escape key). Pressing either a "Q" or "esc" will terminate the output and terminate the processing of this command.

Page 3-14, Section 3.3.3.4 Dump Trace Add the following paragraph:

The cutput of this command is of the form:

nnnn aaaa dd xxxx

where:

 $nnnn = event counter from 255 (>FF) to 1 where 1 is the$ last event traced

aaaa = the address traced

 $dd = the data byte traced$ 

xxxx (may not appear) = the data word traced. This data is output if the next address in the buffer is aaaa+1. This usually represents a word access which caused two successive trace events.

If aaaa is an onchip address  $(>F000$  through  $>F0FB$  or  $>FFFA$ though  $>$ FFFF), the data value cannot be traced and will be represented as "??". When a word access is performed, only the first byte of the access will appear in the trace.

Page 3-11, Section 3.3.2.1 Execute With Breakpoints And Trace Add the following paragraph:

If the user wishes to disable breakpoints or trace during the execution of the emulator, the appropriate qualifier can be set to all zeros. If both are to be disabled, the EX command can be used.

O

TEXAS INSTRUMENTS **P•CORPOATED** 

### Manual Update.

Page 3-12, Section 3.3.3.1 Set Breakpoint Add the following paragraphs:

Breakpoints and trace are enabled only when the processor is executed with the EXB command. Use of the EX command disables both features. If the trace is to be used and the breakpoint feature is not desired, it can be disabled by specifying a qualifier of "0000".

Breakpoints will halt the processor only on instruction boundaries. Thus, the' processor may halt with a PC value after the instruction that caused the breakpoint to occur. In general, the processor will halt either just before the instruction is executed, before the next instruction, or after the next instruction. The next section is presented as an aid in predicting exactly where the processor will halt. The TMS9995 performs instruction prefetch, which results in instruction cycles of the following form:

<instruction read of opcode n> <destination write for opcode n-l> <source read for opcode n> <destination read for opcode n> (the destination write for opcode n is in the next cycle:) <instruction read of opcode n+1> <destination write for opcode n>

See the 'IMS9995 data manual for a more thorough description of the TMS9995 instruction cycles. The breakpoint hardware halts the processor by asserting a HOLD signal at the end of an IAQ (instructiqn aquisition) memory cycle. If the preceeding instruction requires a destination write, the processor will complete the write before honoring the HOLD signal. As an example of the possible cases, the results of various breakpoints upon the instruction A RO,R1 will be examined.

Assume that the following code fragment is being executed:

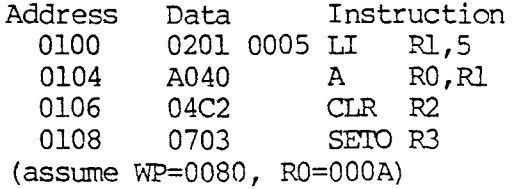

The following is a list of the pertinant memory cycles:

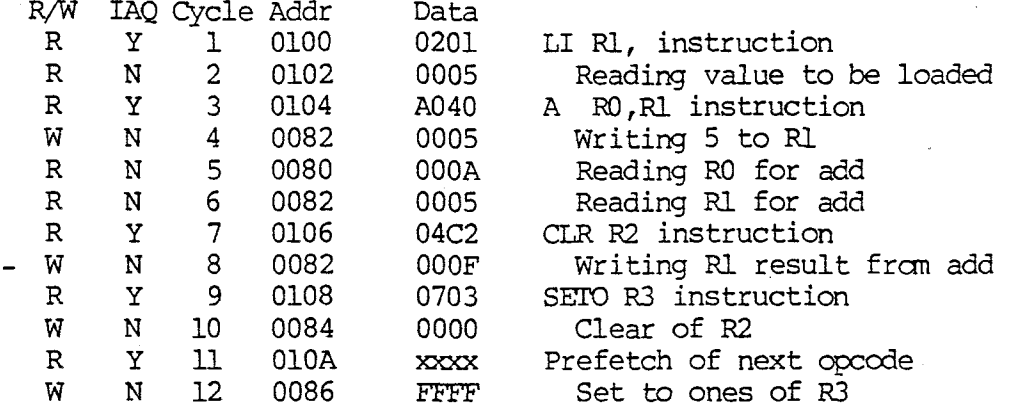

A breakpoint caused by the A RO,R1 instruction's execution, could occur on any of the following memory cycles:

1 - The fetch of the opccde, cycle 3. 2 - The read of RO's value, cycle 5. 3 - The read of RI's value, cycle 6. 4 - The write of the result to R1, cycle 8.

In case 1, the emulator will halt before the execution of the add instruction, after cycle 4.

In cases 2 and 3, the emulator will complete the add and halt before the clear instruction is executed, after cycle 8.

In case 4, the emulator will complete the clear instruction In case 4, the emulator will<br>
• and halt before the set to<br>
after cycle 10. In all of the instruction in progress when the HOLD is asserted will be performed before the processor halts. ones instruction is executed, cases, the final write of the

The general rule is:

- Breakpoints on instruction fetches will halt the emulator before the instruction fetched will execute.

- Breakpoints on read operations performed in the course of performing an operation will allow the opccde to complete before the emulator will halt.

- Breakpoints on write operations performed in the course of performing an operation will allow the NEXT opccde to execute completely before the emulator will halt.

FOR TEXAS INSTRUMENTS

**INCORPORATED** 

### $\_$ Manual Update $\_$  Page 9 of 15

Care should be taken that the byte nature of the TMS9995 is taken into account when defining events. For example, an event defined to be any access outside the range >0020 to >0040 will generate an event when a word access is made at location >0040 since the bytes >0040 and >0041 are accessed. The second access, to address >0041, is outside the specified range and will trigger an event.

Page 3-13, Section 3.3.3.2 Trace Add the following paragraph:

> The trace feature is enabled only when the EXB command is used to run the emulator. If EX is used, trace is disabled. Since the EXB command is necessary to use breakpoints, the trace qualifier can be set to 0000 to selectively disable the trace when breakpoints must still be used.

> Care should be taken that the byte nature of the TMS9995 is taken into account when defining events. For example, an event defined to be any access outside the range >0020 to >0040 will generate an event when a word access is made at location >0040 since the bytes >0040 and >0041 are accessed. The second access, to address >0041, is outside the specified range and will trigger an event.

The following six pages of schematics are to be added to the user's guide as Appendix A.

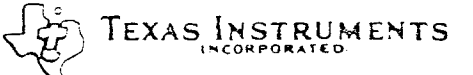

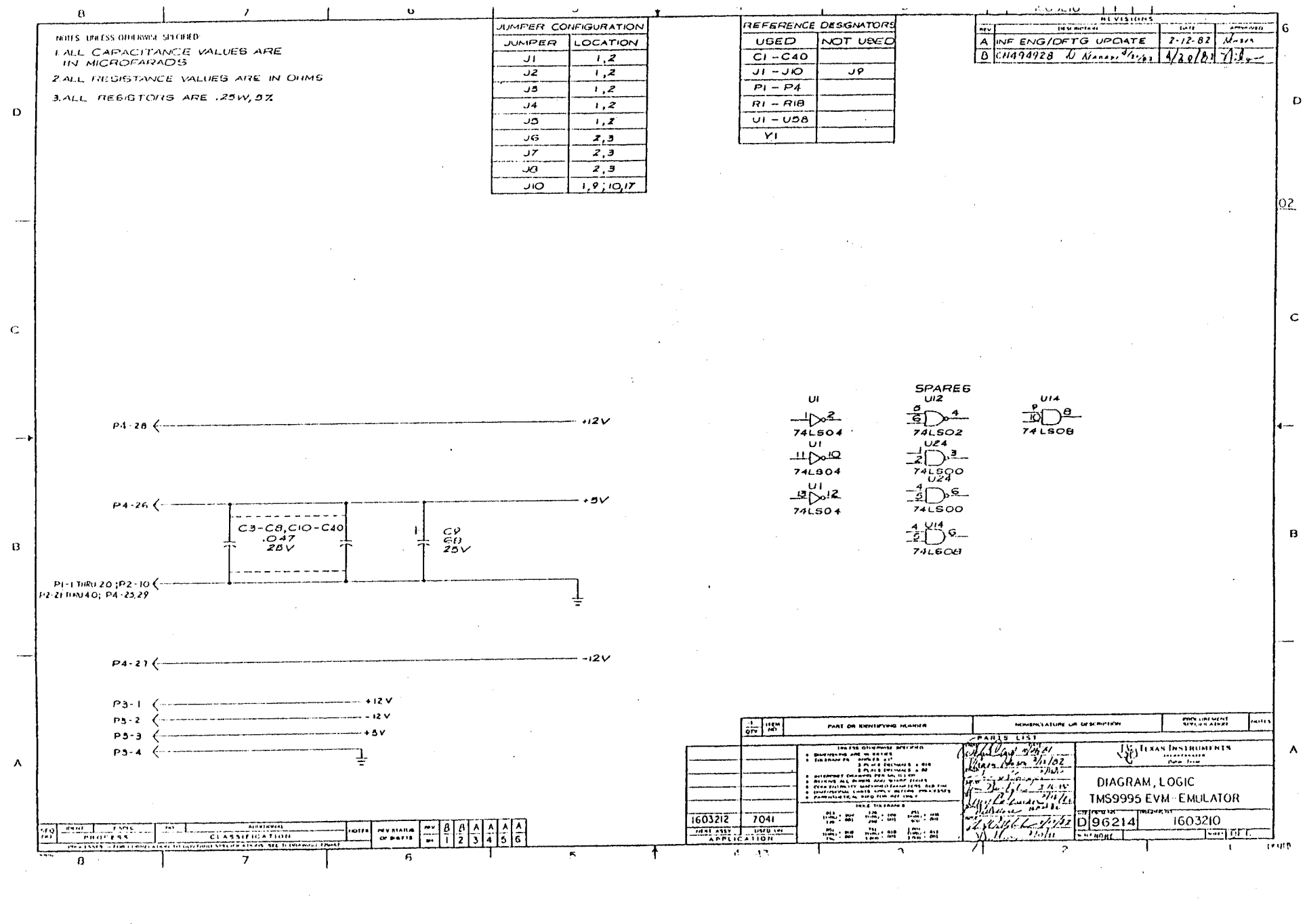

 $\label{eq:2.1} \frac{1}{\sqrt{2}}\int_{\mathbb{R}^3}\frac{1}{\sqrt{2}}\left(\frac{1}{\sqrt{2}}\right)^2\frac{1}{\sqrt{2}}\left(\frac{1}{\sqrt{2}}\right)^2\frac{1}{\sqrt{2}}\left(\frac{1}{\sqrt{2}}\right)^2\frac{1}{\sqrt{2}}\left(\frac{1}{\sqrt{2}}\right)^2\frac{1}{\sqrt{2}}\left(\frac{1}{\sqrt{2}}\right)^2\frac{1}{\sqrt{2}}\frac{1}{\sqrt{2}}\frac{1}{\sqrt{2}}\frac{1}{\sqrt{2}}\frac{1}{\sqrt{2}}\frac{1}{\sqrt{2}}$ 

 $\mathcal{L}^{\text{max}}_{\text{max}}$  and  $\mathcal{L}^{\text{max}}_{\text{max}}$ 

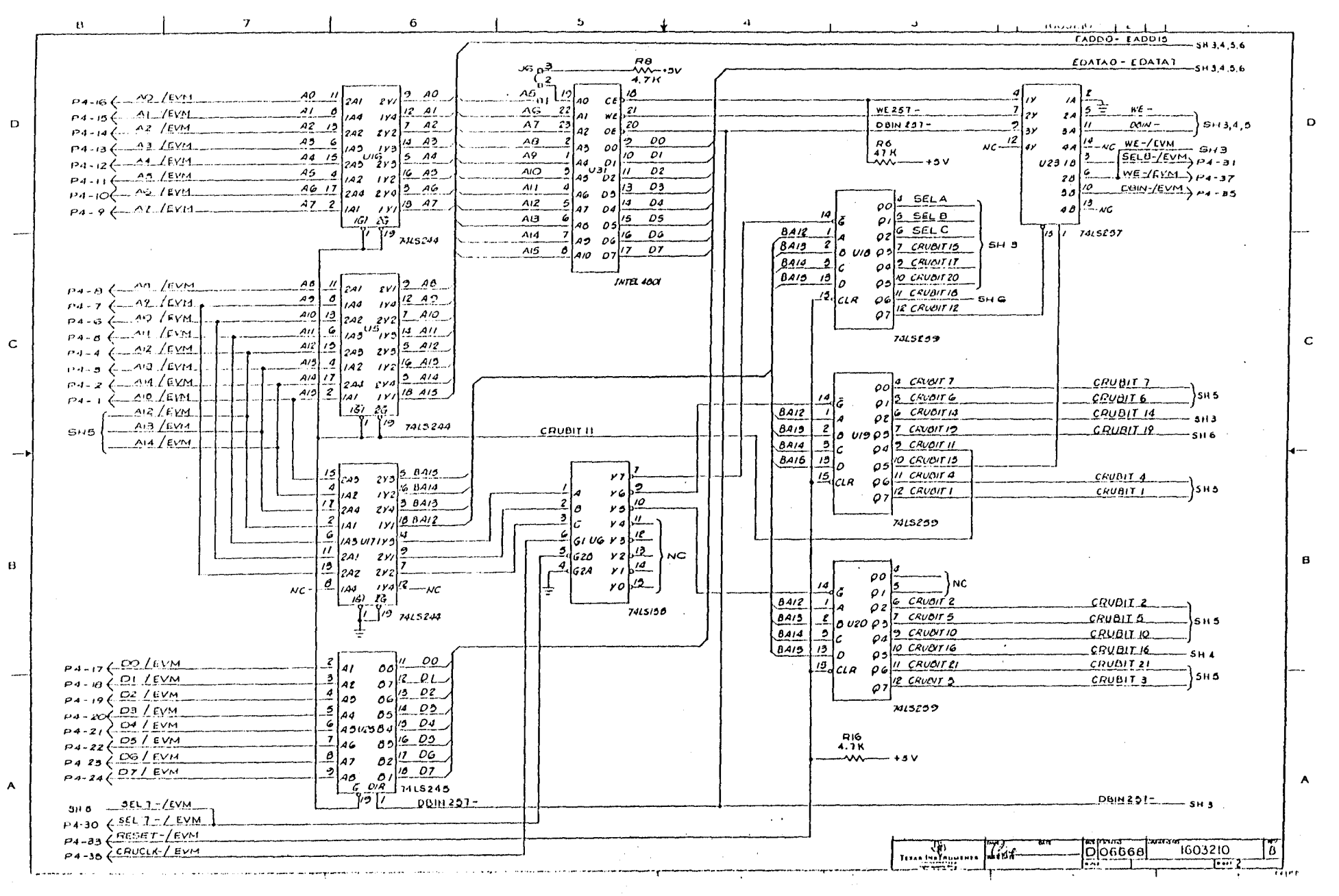

 $\mathbf{C}$ 

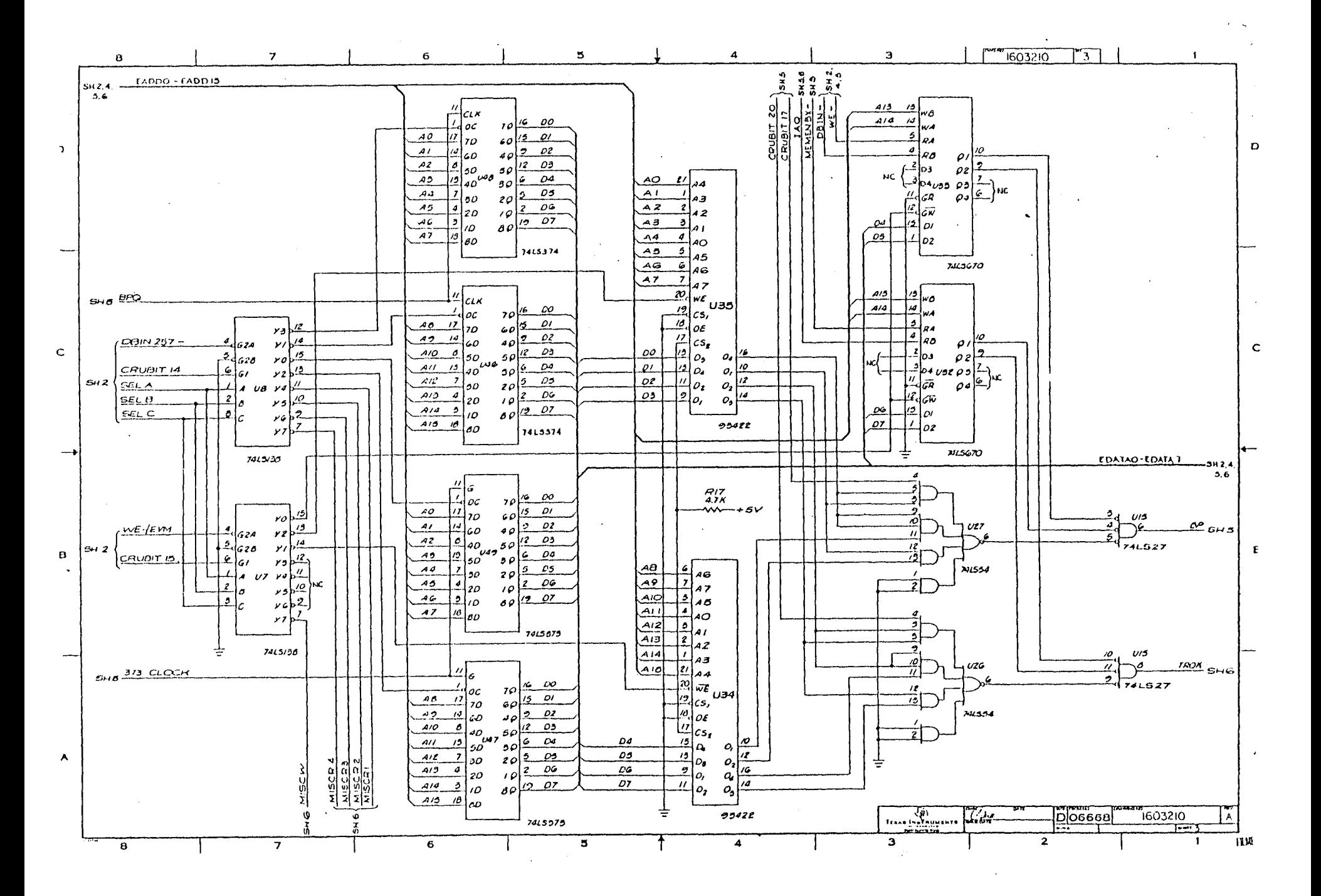
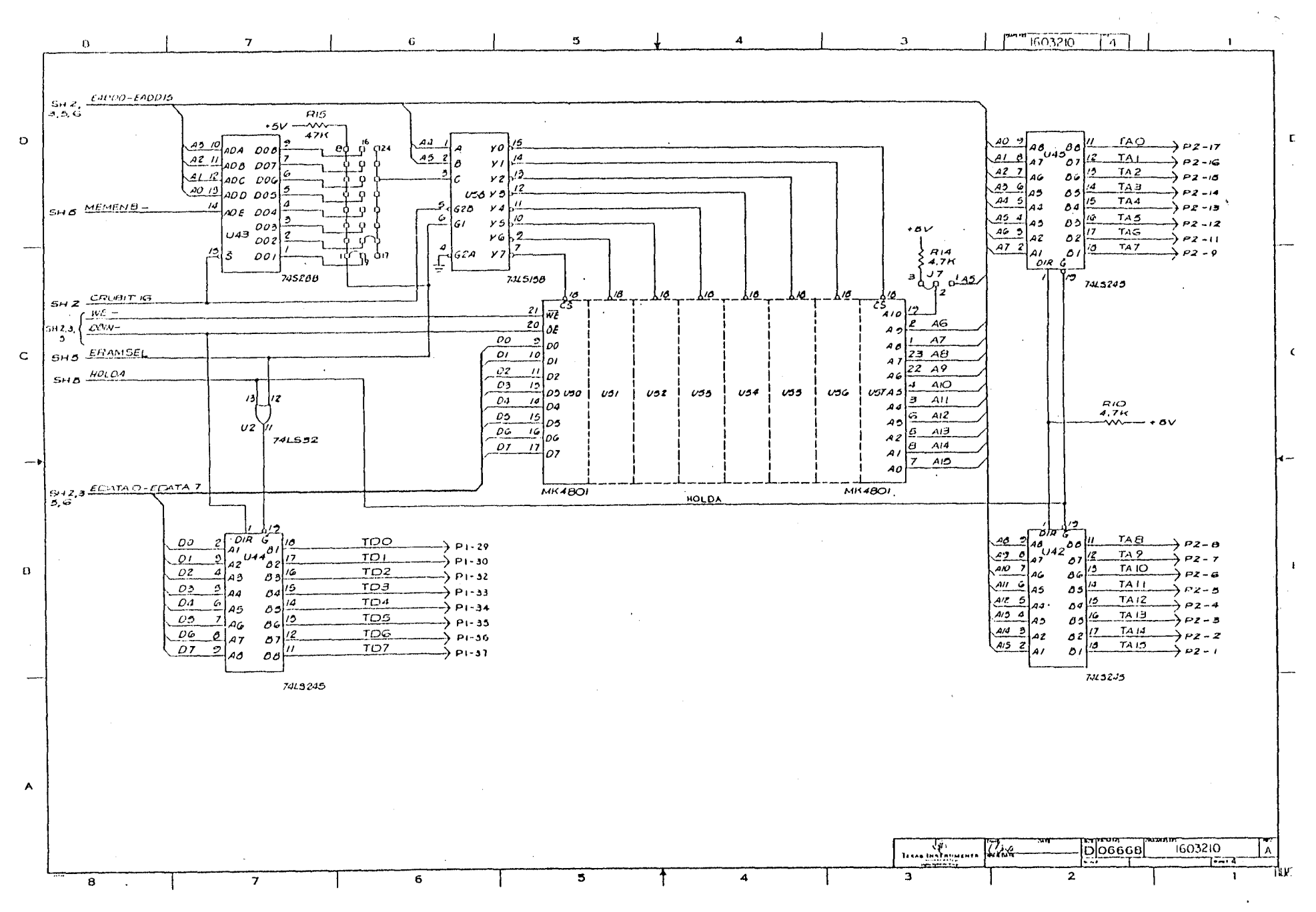

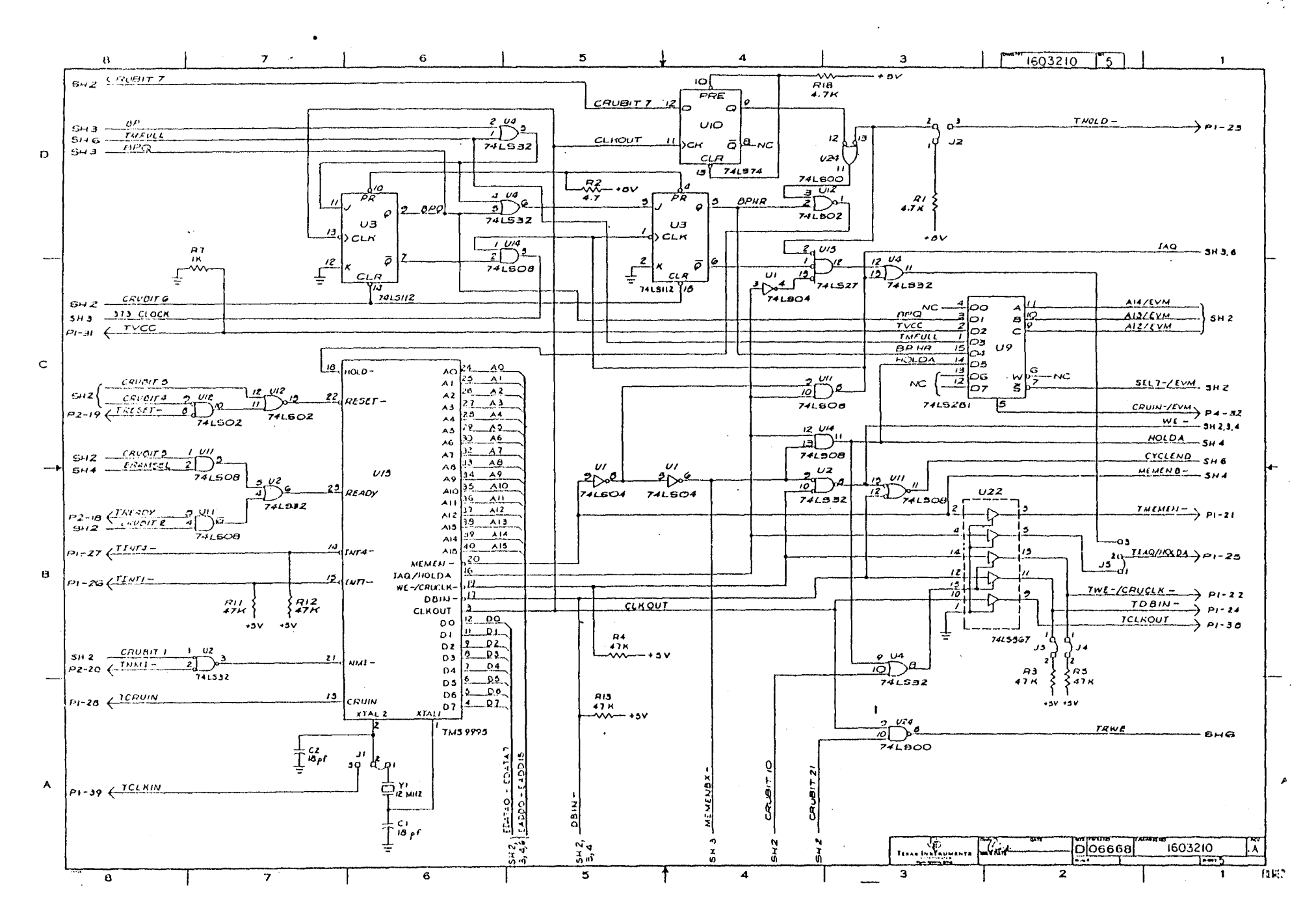

 $\sim$ 

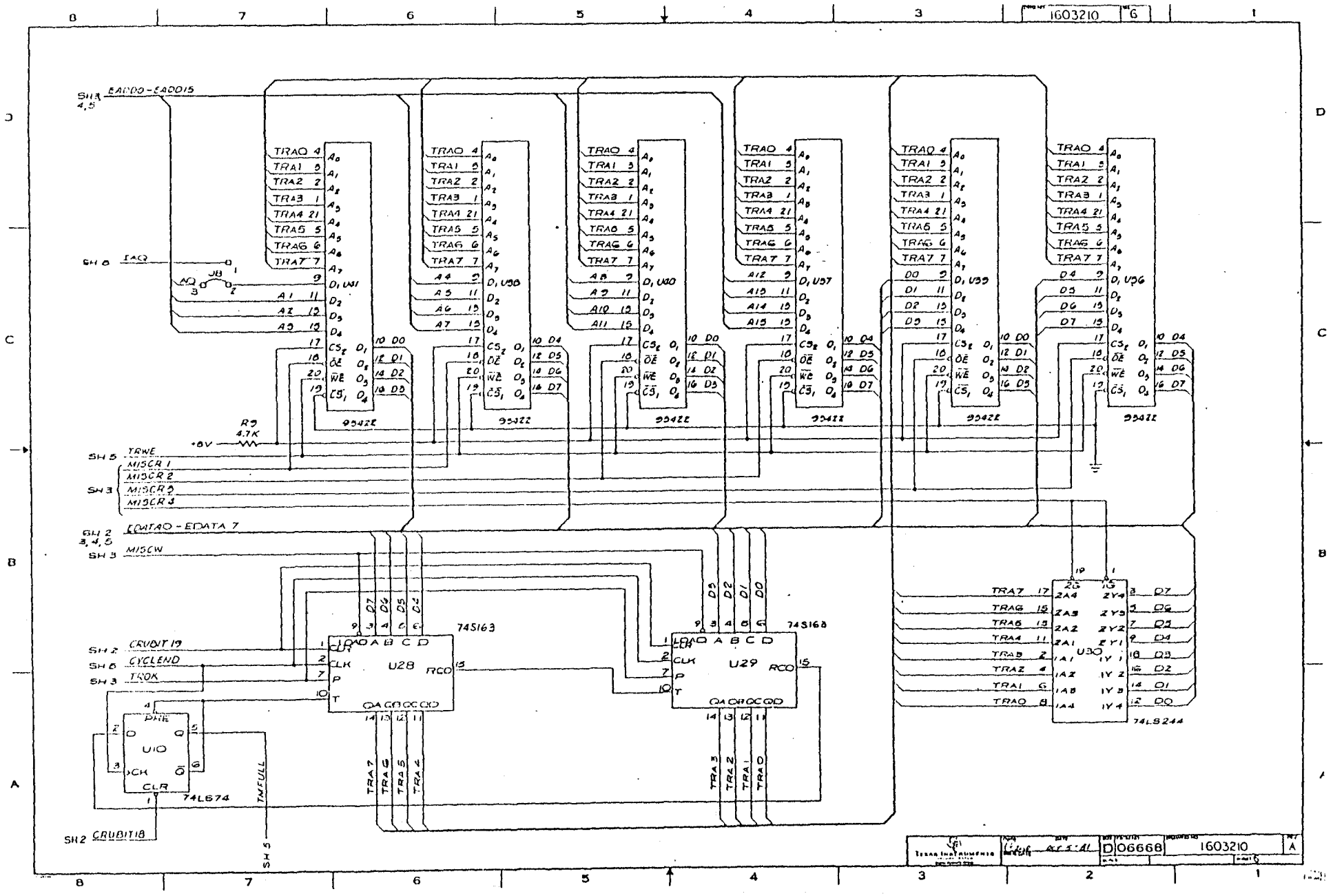

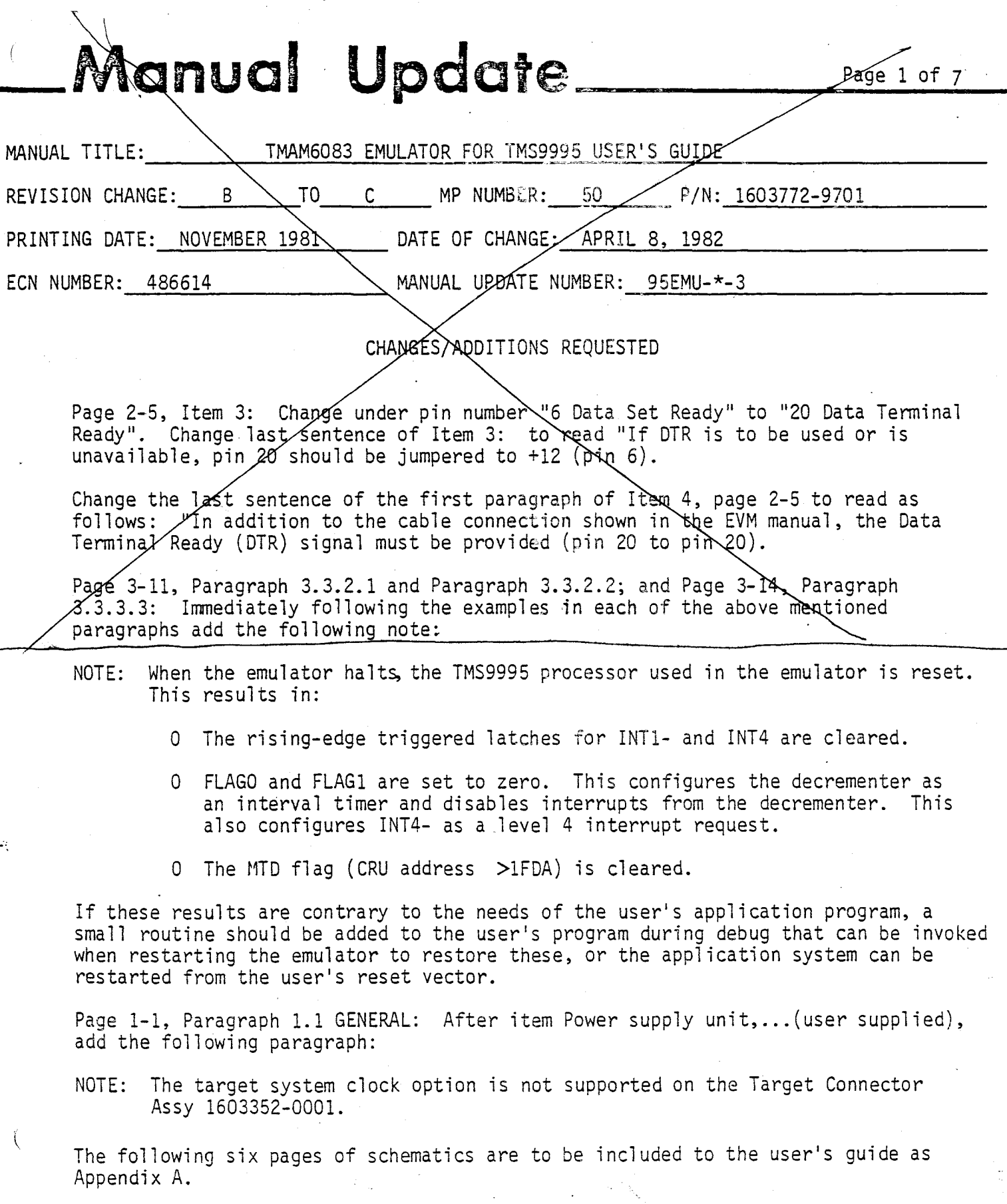

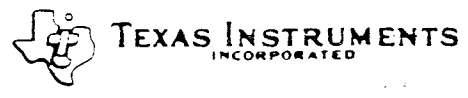

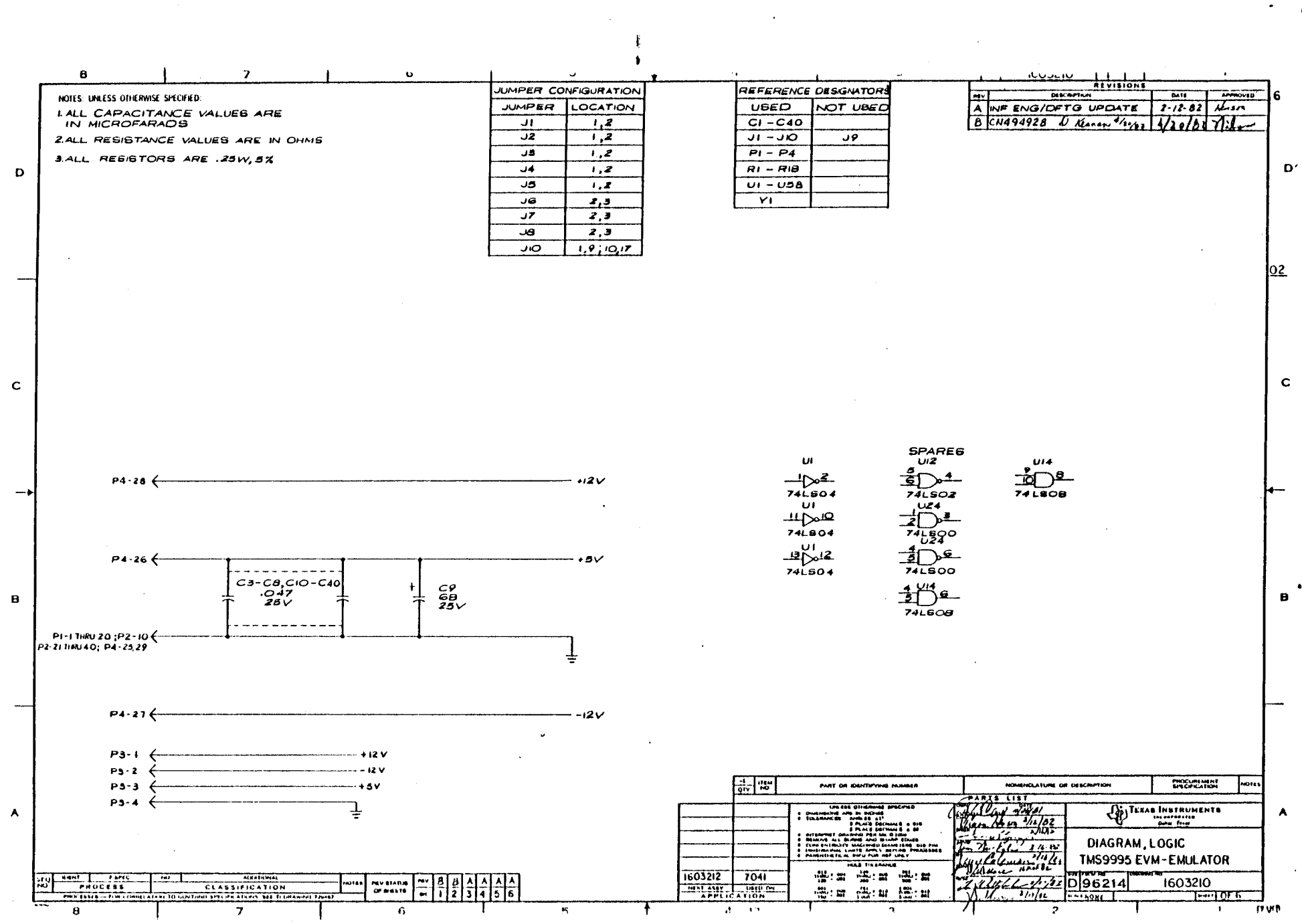

 $\sim$  $\mathrel{\mathop{\mathbb{P}}}_{\mathop{\mathsf{H}}}$  $\overline{\phantom{0}}$ 

 $\mathcal{O}(\mathcal{A}^{\mathcal{A}})$  and  $\mathcal{O}(\mathcal{A}^{\mathcal{A}})$  $\begin{array}{c} \frac{1}{2} \\ 1 \end{array}$ 

 $\mathcal{A}$ 

 $\mathcal{O}(\mathcal{O}(\log n))$ 

ᅮ

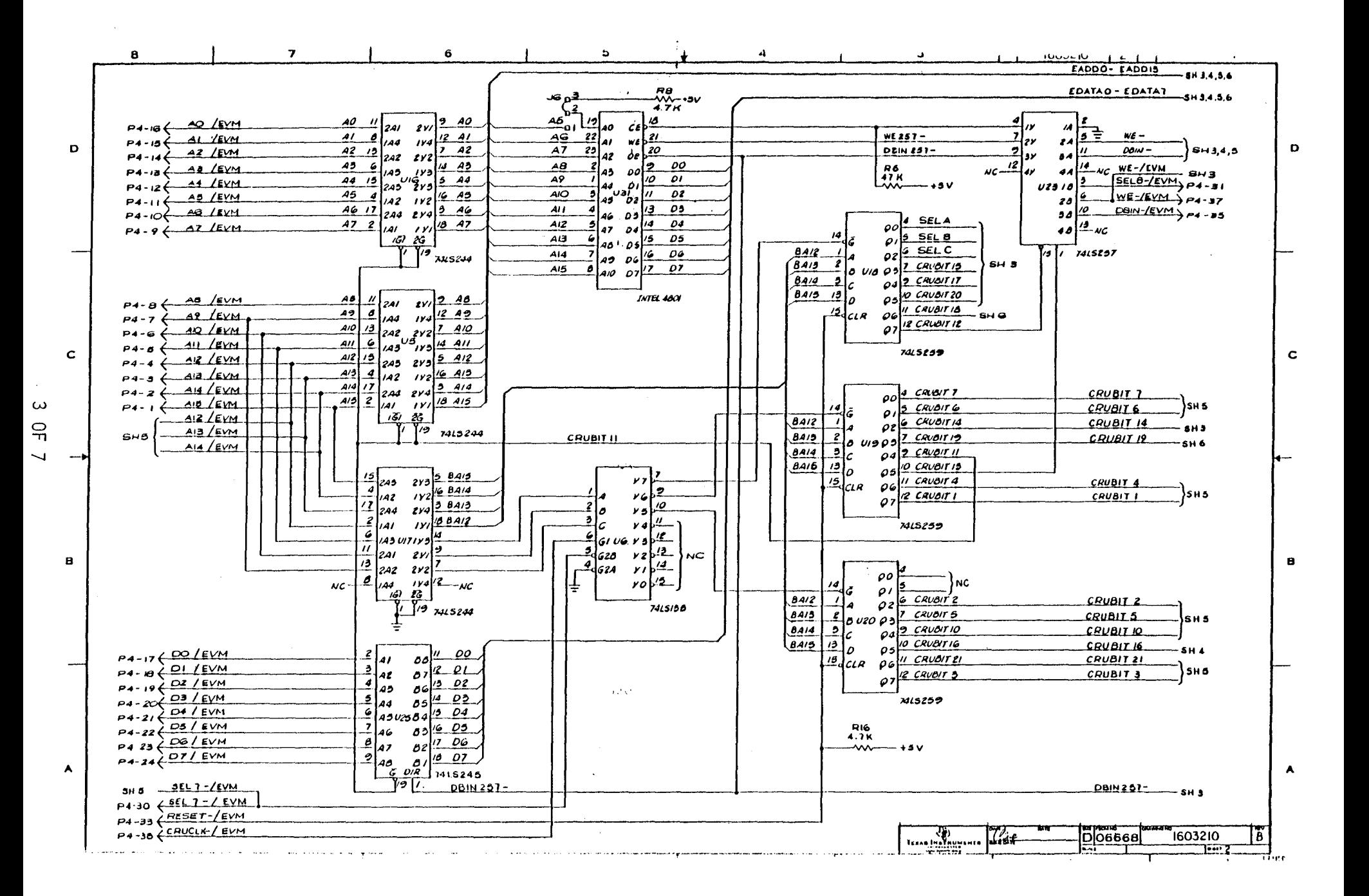

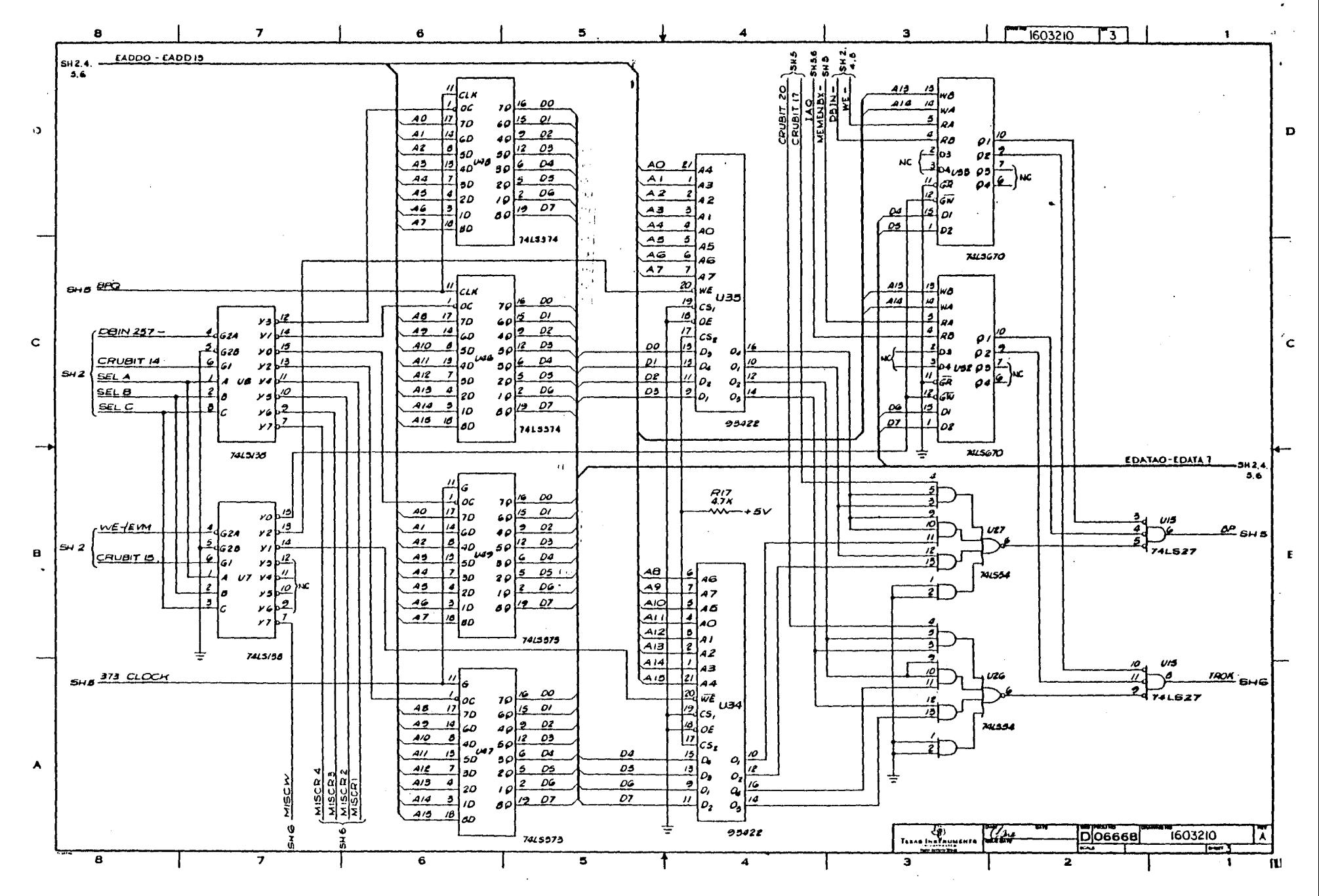

 $\rightarrow$  $\frac{1}{\pi}$ 

 $\overline{\phantom{0}}$ 

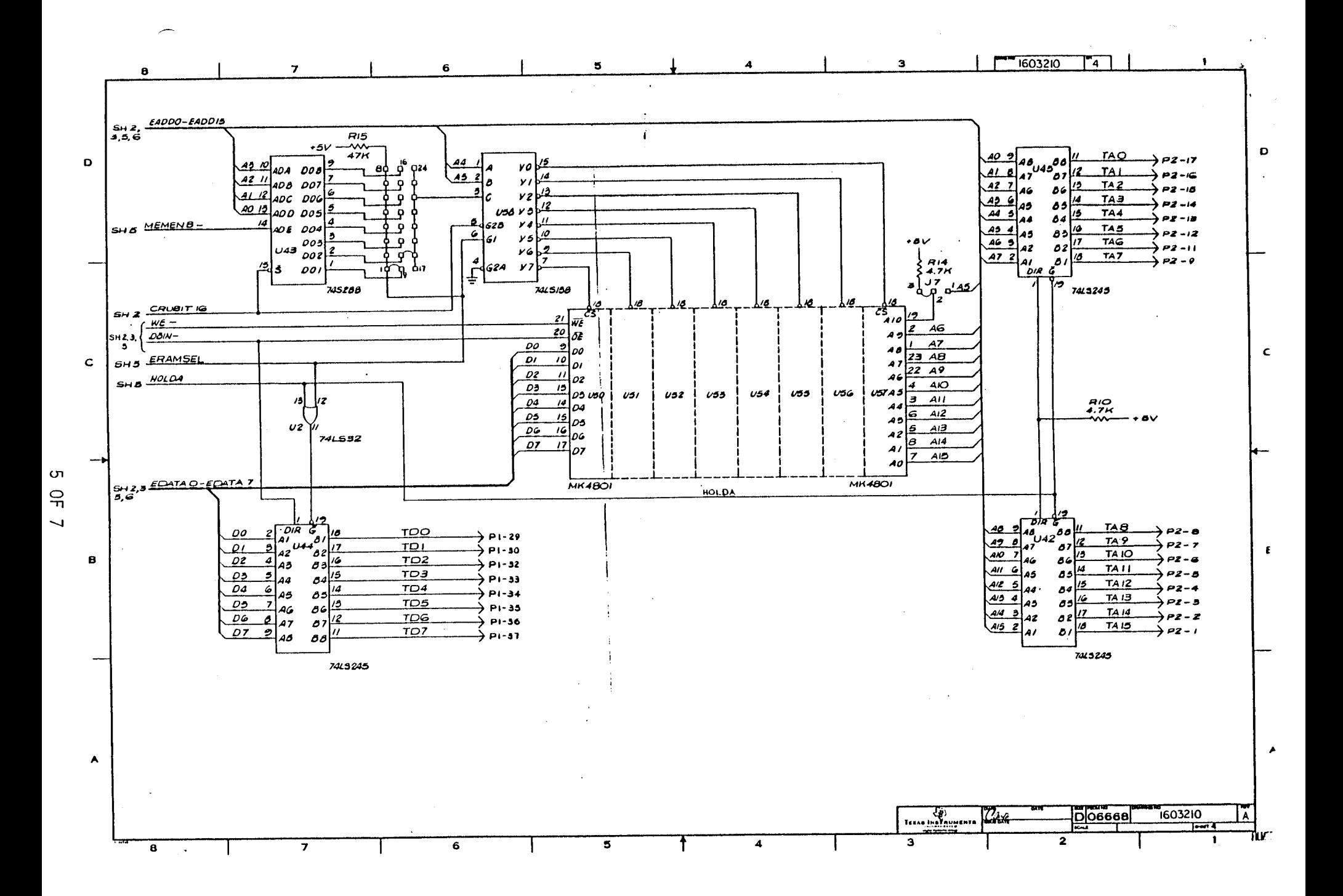

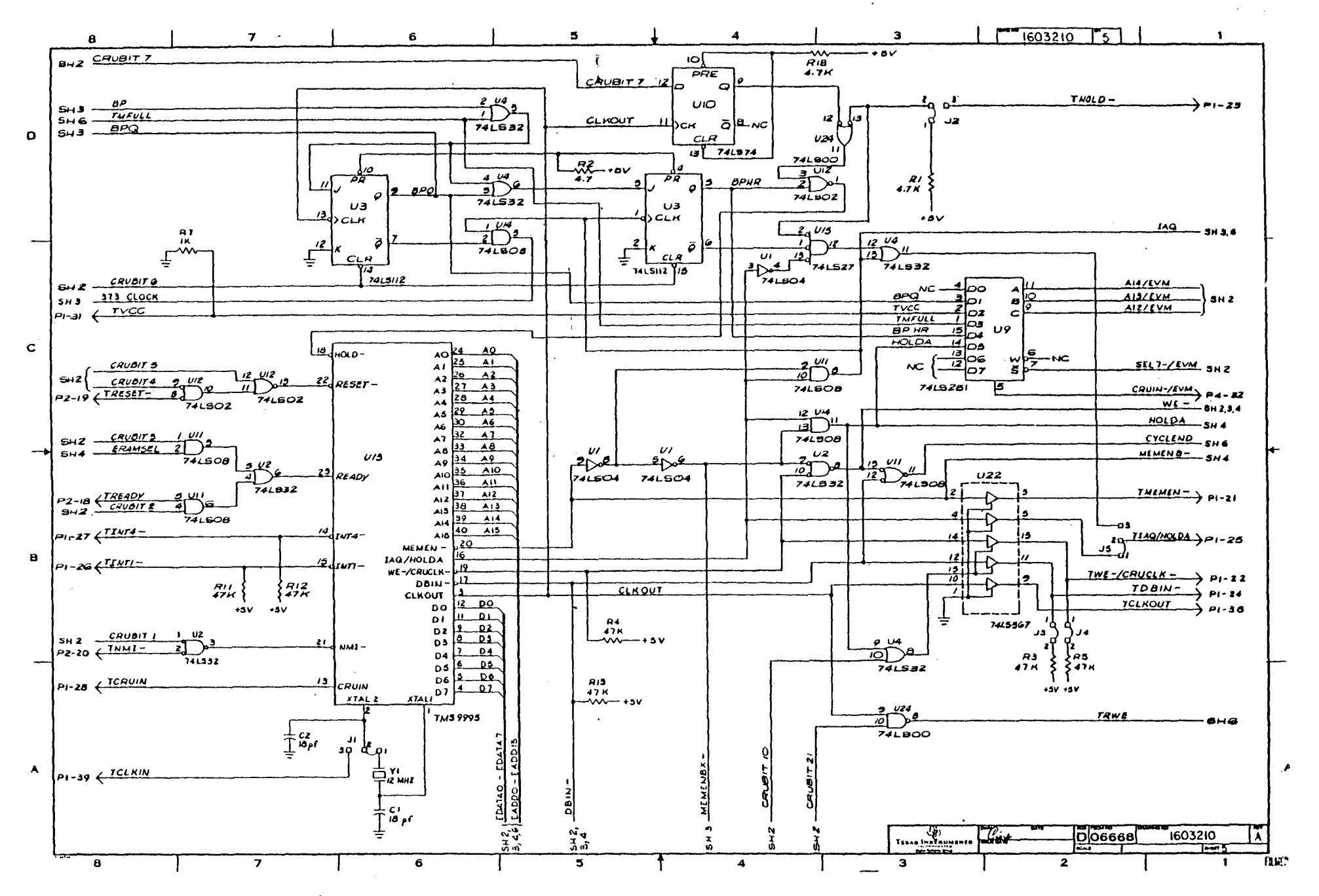

 $\mathcal{L}$ 

 $\frac{1}{n}$ 

 $\overline{\phantom{0}}$ 

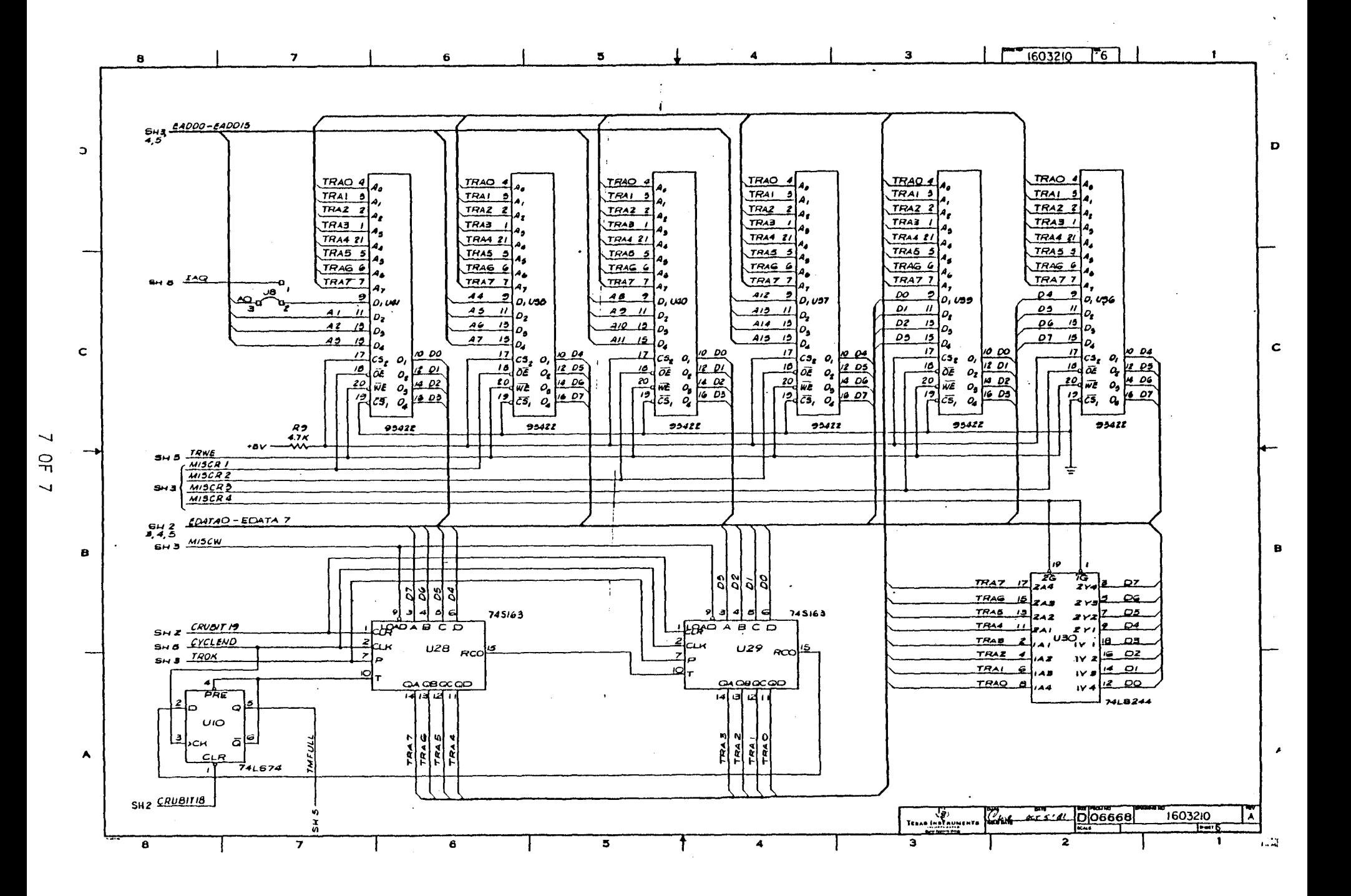